# www.philips.com/welcome Register your product and get support at

MCD802/98

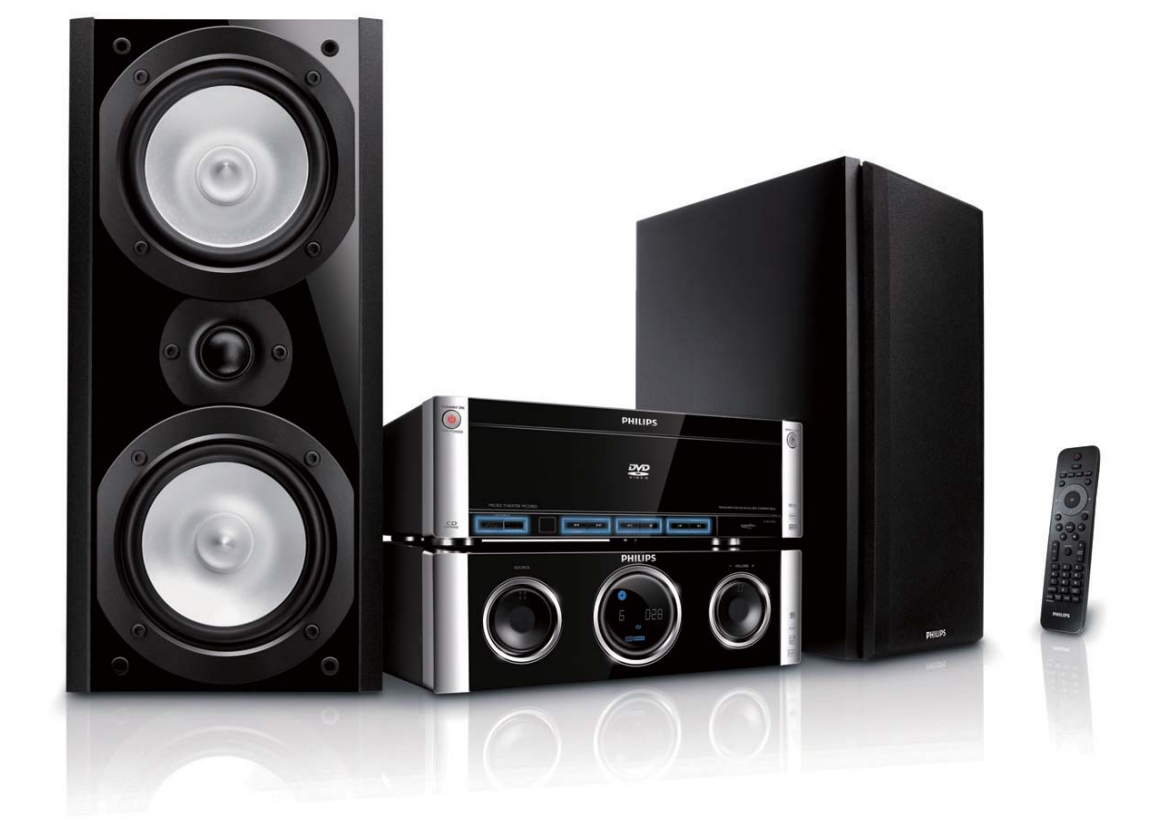

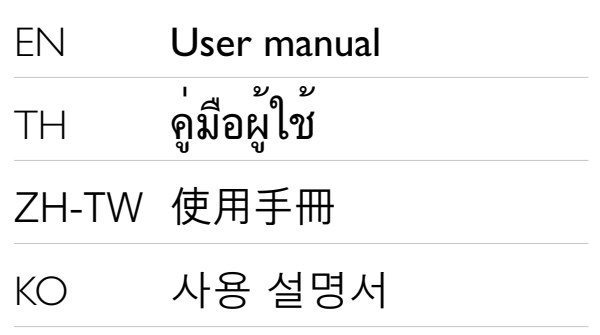

# **PHILIPS**

# สารบัญ

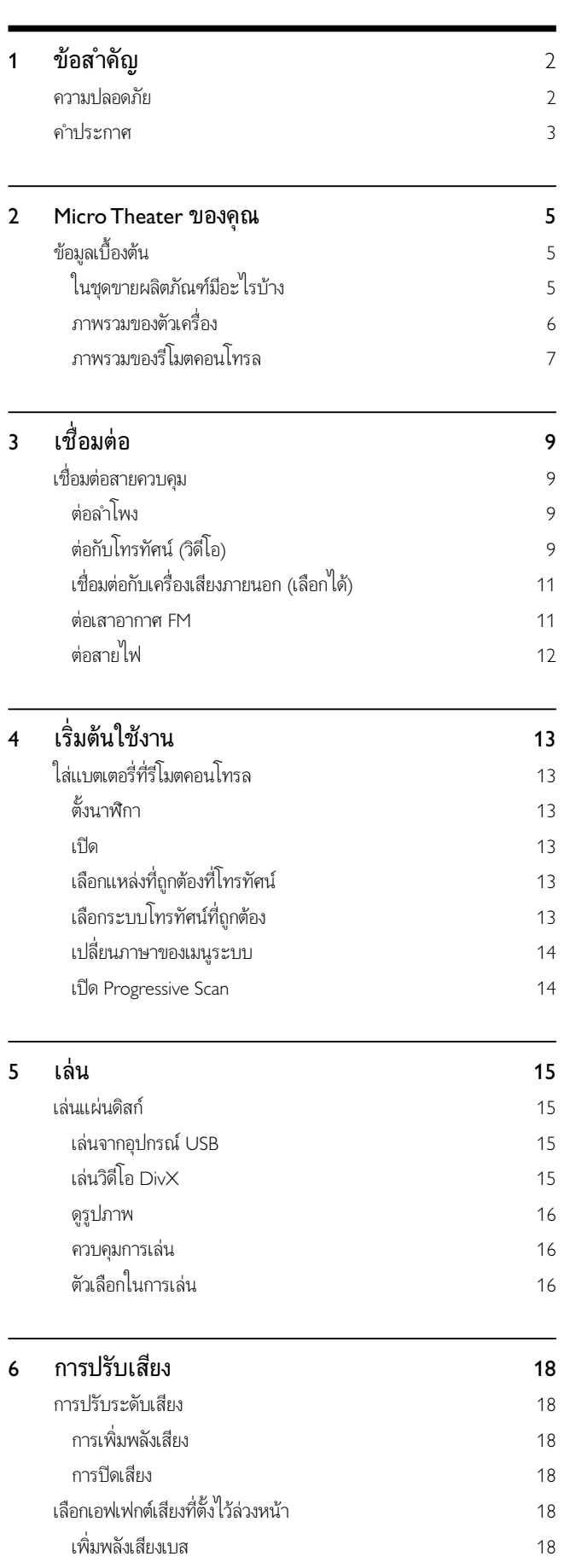

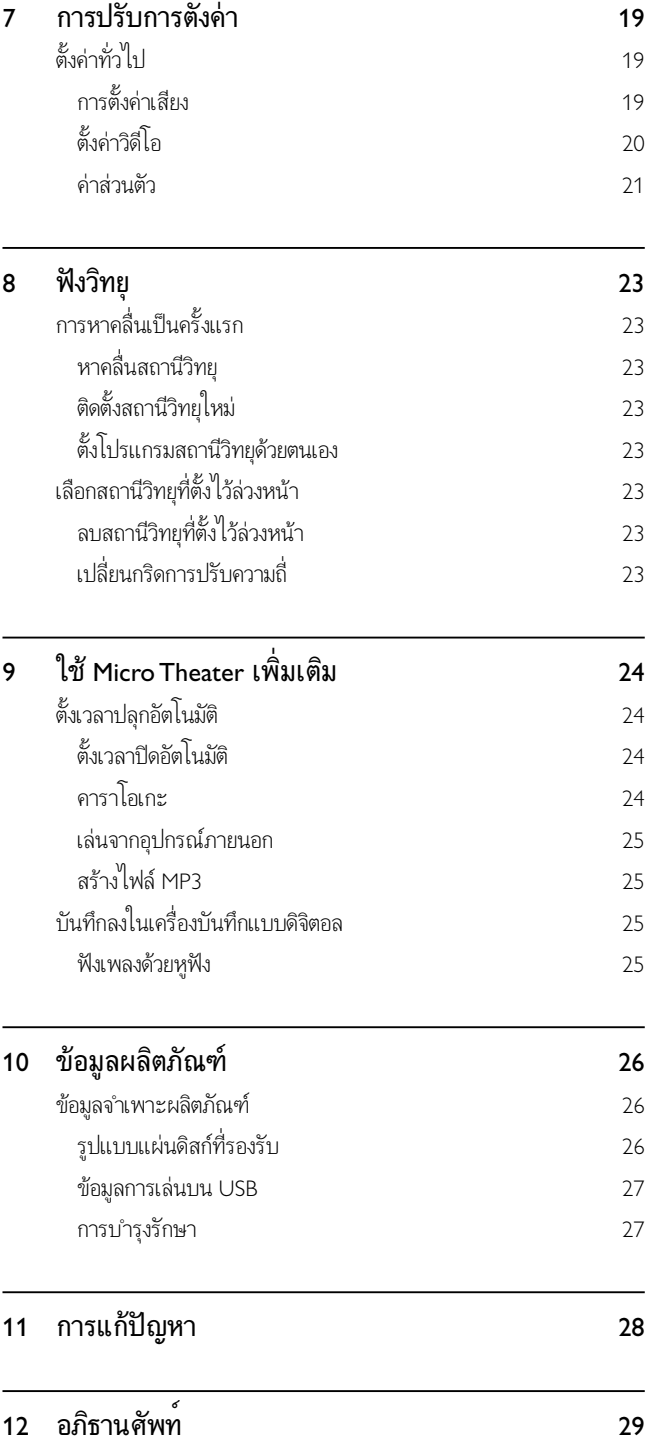

1 TH

ภาษาไทย

# 1 ขอสำคัญ

### ความปลอดภัย

Important Safety Instructions

- ์<br>(1) โปรดอ่านคำแนะนำน*ี้*
- $\Omega$  โปรดเก็บคำแนะนำน ี้ไว้
- c โปรดสนใจในคำเต ือนทั ้ งหมด
- d โปรดทำตามคำแนะนำทั ้ งหมด
- ์ (5) ห้ามใช้เครื่องเล่นน<sup>ี้</sup> ใกล้บร*ิ*เวณที่ เป*ี*ยกน้ำ
- $(6)$  ทำความสะอาดด้วยผ้าแห้งเท่านั้น
- $\sigma(\bar{\tau})$  ห้ามนำส<sup>ี</sup>่งของวางป์ ดที่ ช่องระบายอากาศ โปรดทำการติดต ้`้ งตามคำแนะนำของผ้ล*ิ*ต
- ์ (8) ห้ามติดตั้ งใกล้แหล่งกระจายความร้อน เช่น ี เคร*ื่* องกระจายพลังงาน, เคร*ื่* องทำความร้อน เตาอบ หรืออปกรณ์อื่นๆ (เช่น เครื่ องขยายเส ียง) ท ี่ก่อให้เกิดความร้อน
- $\Theta$  ป้องกันไม่ให้สายไฟถูกเหย<sup>ี</sup>ยบหรือถูกหน ีบ โดยเฉพาะที่ ตัวปลั ๊ ก รางไฟ และจดที่ สายไฟออกจากตัวเครื่ อง
- $\left( 0\right)$  ใช้ส่วนต่อพ่วง/อุปกรณ์เสร*ิ*มท*ี่* ผ้ลิตกำหนดไว้เท่านั<sup>้</sup>น
- (11) ใช้รถเข็น ฐาน ขาตั้ง แท่นรองรับ หรือโต๊ะท ี่ผ้ลิตกำหนด ้ไว้หรือจำหน่ายมาพร้อมกับเคร*ื่*องเท่านั<sup>้</sup> น เม*ื่* อใช้รถเข*็*น ควรระมัดระวังเม ื่อเคลี่ อนย้ายรถเข*็*น/ชดอปกรณ์ เพ*ื่* อหลีก ้เลี่ ยงการบาดเจ็บจากการล้มคว่ำของอุปกรณ์

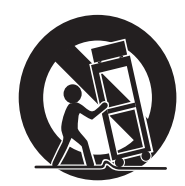

- l ถอดปลั ๊ กอ ุปกรณน ี ้ ออกในระหวางเก ิดพาย ุฝนฟ าคะนองเ ม ื่อไม่ใช้งานเป*็*นระยะเวลานาน
- ้ (13) โปรดดูข้อมูลการให้บริการทั<sup>้</sup> งหมดเพ*ื่* อทราบข้อมูลเก ี ่ี ยวกับเจ้าหน้าท ี่ซ่อมบำรงที่ ม ีคณสมบัติตามที่ กำหนด จำเป นต องม ีการซ อมเคร ื ่องหากเก ิดความเส ียหายใดๆ เช่น สายไฟหรือปลั<sup>้</sup> กชำรุด มีน้ำหกหรือวัตถุตกลงไป ในเครื่ อง ตัวเครื่ องถ กฝนสาดหรือได้รับความช ื้ น ้ เครื่ ่องทำงานผ ิดปกติ หรือม ีการทำเครื่ องหล่น
- ้ (14) ข้อควรระวังในการใช้แบตเตอร<sup>ี</sup>่ เพ<sup>ื่</sup>อเป*็*นการป้องกั ้นปัญหาแบตเตอร์ ่รั่ว ซึ่ งอาจทำให้เกิดการบาดเจ็บ ทรัพย์ส ินเส ียหาย หรือทำให้เครื่ องชำรดได้ จึงควร:
	- ใส่แบตเตอร์ ่ทั้งหมดอย่างถ กต้อง ตามเครื่ องหมาย + ้ และ - ที่ อย่นเครื่อง
	- ห้ามใช ้แบตเตอร์ ่ปนกัน (แบตเตอร์ ่เก่าและใหม่ หรือแบบคาร์บอนและอัลคาไลน์ เป็นต้น)
	- ้ ถอดแบตเตอร์ ่ออกเบิ่ อไม่ใช่เครื่ องเป็บเวลาบาบ
- ้<br>(15) ไม่ควรให้ม ีน้ำหยดหรือน้ำสาดใส่ตัวเครื่ อง
- ้ (16) " ไม่ควรวางส ิ่งที่ ก่อให้เกิดอันตรายต่อตัวเครื่ อง (เช่น ้วัตถที่ เก็บน้ำ, เทียนที่ จดไฟไว้)
- $\left( \widehat{n} \right)$  ผลิตภัณฑ์น ้อาจประกอบด้วยสารตะกั่วและปรอท การกำ จัดวัสดเหล่าน ี้ จึงอาจอย่ายใต้ข้อบังคับภายใต้การพ ิจารณ ำด้านส ิ่งแวดล้อม สำหรับข้อมลเกี่ ยวกับการกำจัดหรือร*ี*่ไ ซเคิล โปรดติดต่อหน่วยงานที่ รับผิดชอบในท้องถิ่ นของคณ หรือที่ องค์กร Electronic Industries Alliance: www.eiae.org

#### ข้อมลสัญลักษณ์เพื่อความปลอดภัย

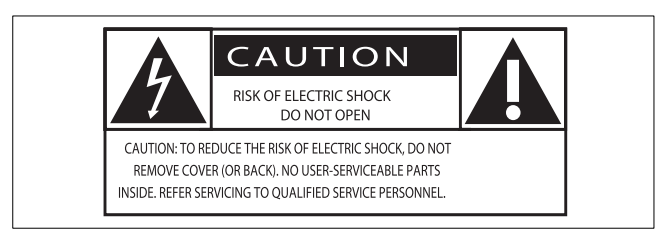

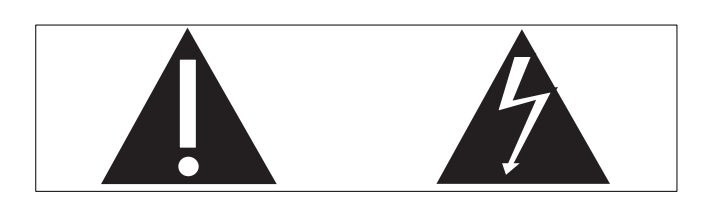

้ เครื่ องหมาย 'สายฟ้า' หมายถึงวัสดท ่ไม่ใช่ฉนวนภายในเครื่ อง ซึ่ งอาจ ทำให้กระแสไฟฟ้าลัดวงจรได้ เพื่อความปลอดภัยของทกคนในครอบครัว โปรดอย่าถอดฝาครอบผลิตภัณฑ์ออกเอง

เคร ื ่องหมาย 'อ ัศเจร ีย' ชวยสร างความสนใจตอคุณล ักษณะท ี ่ระบุไว ในเอ ึ กสารท ี่ ควรอ่านโดยละเอียด เพ ื่อป้องกันไม่ให้เกิดปัญหาในการทำงานข ้องเคร*ื่* องและการซ่อมบำรง

คำเต ือน: เพ ื่อลดความเส ี่ยงจากเหตุเพล ิงไหมหร ือไฟฟ าลัดวงจร ไมควรใหอุปกรณ ้น ี้ ถูกฝนหรือความช ึ้น และไม่ควรวางวัตถุใส่น้ำ เช่น แจกัน ไว้บนอุปกรณ์นี้ ้ ข้อควรระวัง: เพื่อป้องกันไฟฟ้าลัดวงจร ให้เส ียบปลั๊ กในช่องปลั๊ กที่ เ หมาะสมกัน เสียบปลั ๊ กเข้าไปจนสด

• หากใช้ปลั ๊ กไฟหลักหรือตัวเช*ื่*อมอปกรณ์ต่อขณะยกเลิกการเช*ื่*อมต่อกั ้บตัวเครื่อง อปกรณ์ที่ ยกเลิกการเชื่อมต่อไปนั้ นยังคงพร้อมใช้งานอย่

้ ความเส ี่ยงของความร้อนสง! ห้ามติดตั้ งอปกรณ์นี้ ในพื้นที่ จำกัด คว รให้มีพ ี้ นที่ เหลือรอบเครื่ องอย่างน้อย 4 นิ ้ ว เพ ื่อให้ระบายความร้อน จากตัวเคร ื่องได้ ตรวจด ให้แน่ใจว่าผ้าม่านหรือวัตถุอื่นๆ ไม่บังช่องระบ ำยอากาศบนเครื<sup>่</sup>องน<sup>ี้</sup>

# คำเตือน

- ห ามถอดฝาครอบเคร ื ่องน ี ้ ออกโดยเด ็ดขาด
- ห ามหลอล ื ่นช ิ ้ นสวนใดๆ ของเคร ื ่องน ี ้
- ห ามวางเคร ื ่องน ี ้ บนอุปกรณไฟฟ า
- อยางให เคร ื ่องถ ูกแสงแดดสอง ถ ูกเปลวไฟหร ือความร อนโดยตรง
- ห ามเพงมองลำแสงเลเซอรภายในเคร ื ่องน ี ้
- ้ ตรวจตราว่า คุณสามารถเข้าถึงสายไฟ ปลั ๊ กไฟ หรืออะแดปเตอร์ของเครื่ องได้โ ดยง่าย เพ ื่อตัดไฟของเครื่องนั่

### การฟังอย่างปลอดภัย

#### ฟ งท ี ่ระดับเส ียงปานกลาง

- การใช ห ูฟ งในระด ับเส ียงท ี ่ด ังมากอาจเป นอ ันตรายตอการ ี ได้ยินเส ียงของคุณ ผลิตภัณฑ์น ี้ ให้เส ียงในช่วงระดับความด ้ ังเส ียงที่ อาจก่อให้เกิดการสฺญเส ียการได้ยินสำหรับบุคคลปกต*ิ* ่ แม้ว่าจะฟังในระยะเวลาไม่ถึงนาท ี ช่วงระดับความดังเส ียงที่ ดังข ึ " นม ไว้สำหรับเข้ ่งอาจประสบกับการสูญเส ียการได้ยินอย่ล้ว
- เส ียงอาจจะไมตรงก ับความจร ิง เม ื ่อเวลาผานไป การได ย ินเส ียงใน 'ระดับที่ สบาย' ของคุณจะปรับไปตามระดับเส ียงที่ ดังขึ้ น ดังนั้ นเมื่ อคุณฟังเส ยงเป ็นระยะเวลานาน ระดับเส ียง 'ปกติ' อาจเป ็นเส ียงท ่ดังเก ินไป และส่งผลกระทบต่อการได้ย ินของคุณ ้ เพื่อป้องกันม ให้เกิดเหตุการณ์นี้ ให้ตั้ งค่าความดังเส ียงในระดั ้บที<sup>่ง</sup>ไม่เป*็*นอันตรายก่อนท*ี่* หฺของคุณจะปรับเข้ากับระดับความดัง แล้วให้ค้างไว้ที่ ระดับน<sup>ี้</sup>

#### ในการกำหนดระดับความดังเส ียงที่ ไม่เป ็นอันตราย·

- ให้ตั้ งค่าการควบคมระดับเส ียงไว้ที่ ระดับต่ำ
- ค่อยๆ เพิ่ มความดังเส ียงจนกว่าคุณจะได้ยินเส ียงอย่างสบายและ ชัดเจนโดยไม่ผวิดเพ ี้ ยน

### การฟังเป*็*นระยะเวลาที่ เหมาะสม:

- การฟ งเป นเวลานาน แม วาจะในระด ับ 'ปลอดภ ัย' ปกต ิ อาจย ังทำใ ห้เกิดการสูญเส ียการได้ยำน
- ้ควรใช้เคร*ื่* องเล่นอย่างพอเหมาะและม*ี*ช่วงการหยุดพักอย่างเห มาะสม

### คุณควรปฎิบัติตามคำแนะนำต่อไปน ี้ ขณะใช้หูฟัง

- ฟ งท ี ่ระด ับเส ียงท ี ่ไมด ังเก ินไปเป นระยะเวลาท ี ่เหมาะสม
- ้ ไม่ควรปรับระดับเส ียงขณะห ูของคุณปรับเข้ากับระดับความดัง
- ห้ามปรับระดับเส ียงให้ดังจนคุณไม่สามารถได้ยินส ่งที่ อย่อบตั วคุณ
- คุณควรใช ้เครื่ องเล่นด้วบความระมัดระวัง หรือหยุดใช ้เครื่ องเล่ นชั่ วคราวในสถานการณ์ที่ อาจก่อให้เกิดอันตราย ห้าามใช้ห ู ฟังขณะขับข ี่ยวดยานพาหนะ ข ี่จักรยาน เล่นสเกตบอร์ด ฯลฯ ่ เนื่ องจากอาจเกิดอันตรายบนท้องถนน และเป ็นการกระทำผิดกฎ หมายในหลายประเทศ

# คำประกาศ

ึการเปล ี่ยนแปลงหรือแก้ไขใดๆ ต่ออุปกรณ์น ี้ โดยไม่ได้รับอนุญาตโดยช ัดแจ้งจาก Philips Consumer Lifestyle อาจทำให้ส*ิ* ทธิ <sup>์</sup> ในการรับประกันก ำรใช้งานอุปกรณ์นี้ สิ ้ นสุดลง

#### การรีไซเคิล

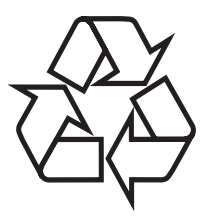

ผลิตภัณฑ์ของคุณใช้วัสดุและส่วนประกอบที่ มีคุณภาพสูงในการผลิต และสามารถนำไปร<sup>์ท</sup>ี่เซเคิล หรือนำกลับมาใช้ใหม่ได้ ผลิตภัณฑ์ที่ ม ีสัญลักษณ์รูปถังขยะและม ีกากบาทข ีดทับอูเค็อผลิตภัณ ฑ์ที่ อ**ย**่ายใต้ข้อบังคับ European Directive 2002/96/EC:

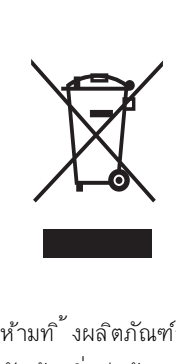

ห้ามท ิ้ งผลิตภัณฑ์รวมกับขยะจากครัวเรือน โปรดศ ึกษากฎข้อบัง ้ คับท้องถ ่นว่าด้วยการแยกเก็บผลิตภัณฑ์ไฟฟ้าและอิเล็กทรอนิกส์ ึ การทิ ้ งผลิตภัณฑ์ที่ เสื่ อมสภาพอย่างถ กวิธีจะช่วยป้องกันไม่ให้เกิดผ ลกระทบในทางลบต่อส ่งแวดล้อมและสขภาพได้ ผลิตภัณฑ์ของคุณม ีแบตเตอร ่ี ภายใต้ European Directive 2006/66/EC ซ ึ่งไม่สามารถท ิ้ งรวมกับขยะจากครัวเรือนได้ แบตเตอร์ ่ท ี่ม ีสัญลักษณ์รูปถังขยะท ี่ม ีกากบาทข ีดทับอย่ ี และสัญลักษณ์ทางเคม ี 'Pb' คือแบตเตอร*ี่* ท*ี่* เป*็นไ*ปตามข้อบังคับว่ ำด้วยตะกั่ ว:

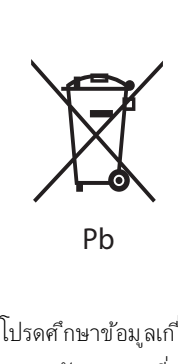

โปรดศ ึกษาข อม ูลเก ี ่ยวก ับกฎการแยกเก ็บแบตเตอร ี ่ของท องถ ิ ่น ึการกำจัดแบตเตอร์ ่อย่างถูกต้องช่วยป้องกันผลส ืบเนื่ องทางลบที่ อาจเกิ ิ ดขึ้ นกับส ่งแวดล้อม และสขภาพของมนุษย์

### ข้อมูลด้านส ่งแวดล้อม

ห้ามใช้วัสดบรรจุภัณฑ์ที่ ไม่จำเป็นทั้ งหมด เราพยายามทำให้บรรจุภั ณฑ์ง่ายต่อการแยกข ิ้ นส่วนออกเป ็นสามส่วนค ือ: กระดาษแข็ง (กล่อง), โฟมโพล ีสไตร์ น (กันกระแทก) และโพล ีเอธ์ ลีน (ถุง, แผ่นโฟมป้องกัน) ้ตัวเครื่ องประกอบด้วยวัสดท ี่สามารถนำไปร<sup>ีม</sup>ียเคิลและใช้ซ้ำได้ หากได้รับการแยกข ิ้ นส่วนโดยบริษัทที่ มีความเช ี่ยวชาญ โปรดปฏิบัติ ตามข้อบังคับในท้องถิ่ นเกี่ ยวกับการกำจัดวัสดบรรจุภัณฑ์ แบตเตอร์ ่เก่า และอุปกรณเกา

### Be responsible Respect copyrights

การทำสำเนาโดยไม่รับอนุญาตจากข้อมูลที่ ป้องกันการทำสำเนาไว้ เช่น โปรแกรมคอมพิวเตอร์ ไฟล์ แฟ้มบันทึกเส ียง อาจเป ็นการฝาฝ ืนลิขส ทธ ิ ์ และเป นการกออาชญากรรม ไมควรใช อุปกรณน ี ้ เพ ื ่อว ัตถุประสง ค์ดังกล่าว

การบ ันท ึกและเลนข อม ูลอาจต องได ร ับการย ินยอม

โปรดด กภหมายล์ ขส ิทธิ์ (Copyright Act 1956) และกภหมายปก ป้องผู้ลิตผลงานด้านบันเทิง (Performer's Protection Acts 1958 ถึงปี 1972)

### **DE DOLBY DIGITAL**

ผลิตภายใต้สำทธิ์ จาก Dolby Laboratories 'Dolby', 'Pro Logic' และสัญลักษณ์ double-D เป นเคร ื ่องหมายการค าของ Dolby Laboratories

# HƏMI

HDMI และโลโก HDMI และ High-Definition Multimedia Interface เป นเคร ื ่องหมายการค าหร ือเคร ื ่องหมายการค าจดทะเบ ียนของ HDMI Licensing LLC.

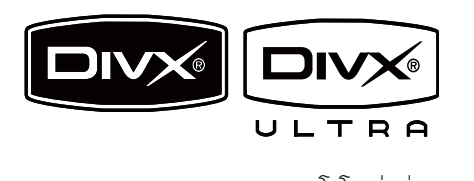

DivX, DivX Ultra Certified และโลโก้ที่ เกี่ ยวข้องเป ็นเครื่ องหมายการ ค้าของ DivX, Inc. และใช่ภายใต้สำหรั

ผล ิตภ ัณฑอยางเป นทางการของ DivX® Ultra Certified เล่นวิด โอทุกเวอร์ชันของ DivX® (รวมถึง DivX® 6) ด้วยการเล่นม ีเด ียไ ฟลอยางม ีประส ิทธ ิภาพของ DivX® และ DivX® Media Format

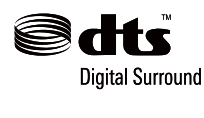

ผลิตภายใต้สำทธิ์ ภายใต้กฎหมาย สำทธิบัตรสหรัฐอเมริกาเลขที่ : 5,451,942; 5,956,674; 5,974,380; 5,978,762; 6,487,535 และกฎหมายส ำทธิ บัตรฉบับอ ื่นๆ ของประเทศสหรัฐอเมริกา และทั่ วโลกที่ ประกาศใช้แ ล้วและอย่ินระหว่างการดำเน ินการ

DTS และ DTS Digital Surround เป*็*นเคร*ื่* องหมายการค้าจดทะเบียน โลโก้และสัญลักษณ์ DTS เป*็*นเคร*ื่* องหมายการค้าของ DTS, Inc.© 1996-2007 DTS, Inc. สงวนล์ ขส ิทธ์

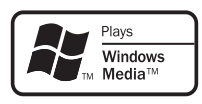

Windows Media และโลโก Windows เป นเคร ื ่องหมายก ารค้าหรือเคร*ื่* องหมายการค้าจดทะเบียนของ Microsoft Corporation ในสหรัฐอเมร์กาและ/หรือประเทศอื่นๆ

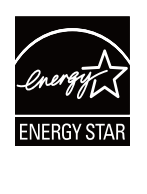

ENERGY STAR และเครื่ ่องหมาย ENERGY STAR เป*็*นเครื<sup>่</sup> องหมายจดท ะเบ ียนใน สหรัฐอเมร์ กา อุปกรณ์น ี้ รวมถึงฉลากน ี้ :

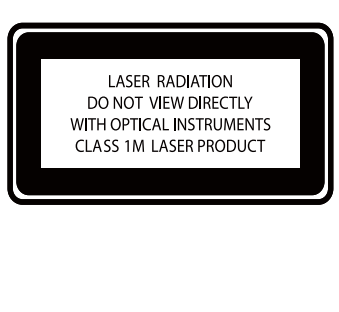

ขอแสดงความยินดีที่คุณเลือกซื้อผลิตภัณฑ์ของเรา และยินดีต้อนรับสู่ Philips! เพื่อใหไดรับการบริการจากฝายสนับสนุนอยางเต็มรูปแบบจาก Philips ใหจดทะเบียนผลิตภัณฑของคุณที่ www.Philips.com/welcome

# ข้อมูลเบื้องต้น

#### คุณสามารถใชเครื่องนี้:

- ด ูว ิด ีโอจาก DVD/VCD/SVCD หร ืออุปกรณ USB
- ฟ งเพลงจากแผนด ิสกหร ืออุปกรณ USB
- ด ูภาพจากแผนด ิสกหร ืออุปกรณ USB
- หาคล ื ่นสถาน ีว ิทยุ
- ร องคาราโอเกะ
	- นอกจากน ี้ ยังสามารถแต่งเส ียงด้วยเอฟเฟกต์เส ียงดังน ี้ :
- Digital Sound Control (DSC)
- Dynamic Bass Boost (DBB)

เครื่องสนับสนุนรูปแบบมีเดียว/ดิสกเหลานี้:

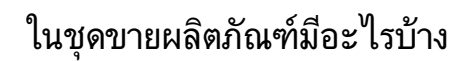

ตรวจสอบดูสิ่งที่อยในบรรจุภัณฑ:

- ต ัวเคร ื ่อง
- ชุดลำโพง x 2
- สายว ิด ีโอ Composite (ส ีเหล ือง)
- สายควบคุม
- สายไฟ
- ร ีโมตคอนโทรลพร อมแบตเตอร ี ่
- สายอากาศ FM
- สายอากาศ FM T-Type
- ู เถือการใช้งาน
- **่** มีอเริ่ มต้นใช้งานอย่างย่อ

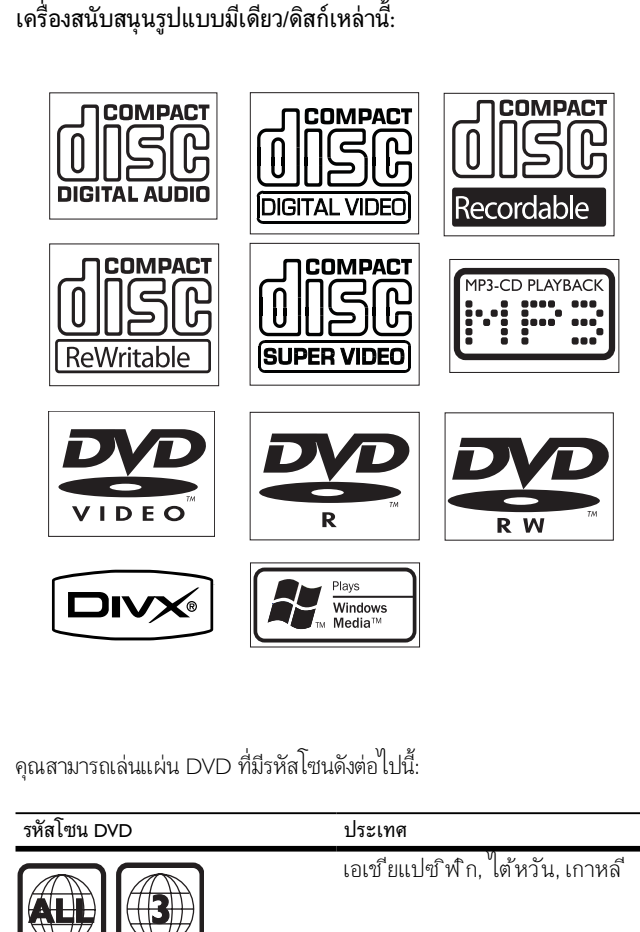

คุณสามารถเลนแผน DVD ที่มีรหัสโซนดังตอไปนี้:

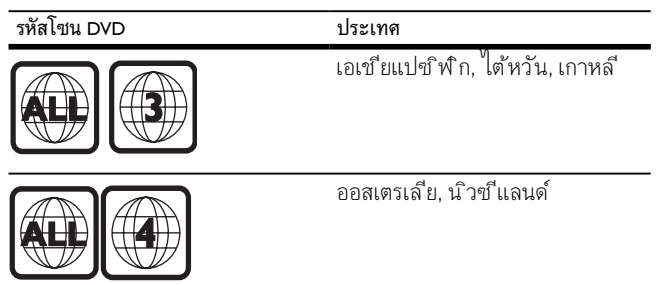

# ภาพรวมของตัวเครื่อง

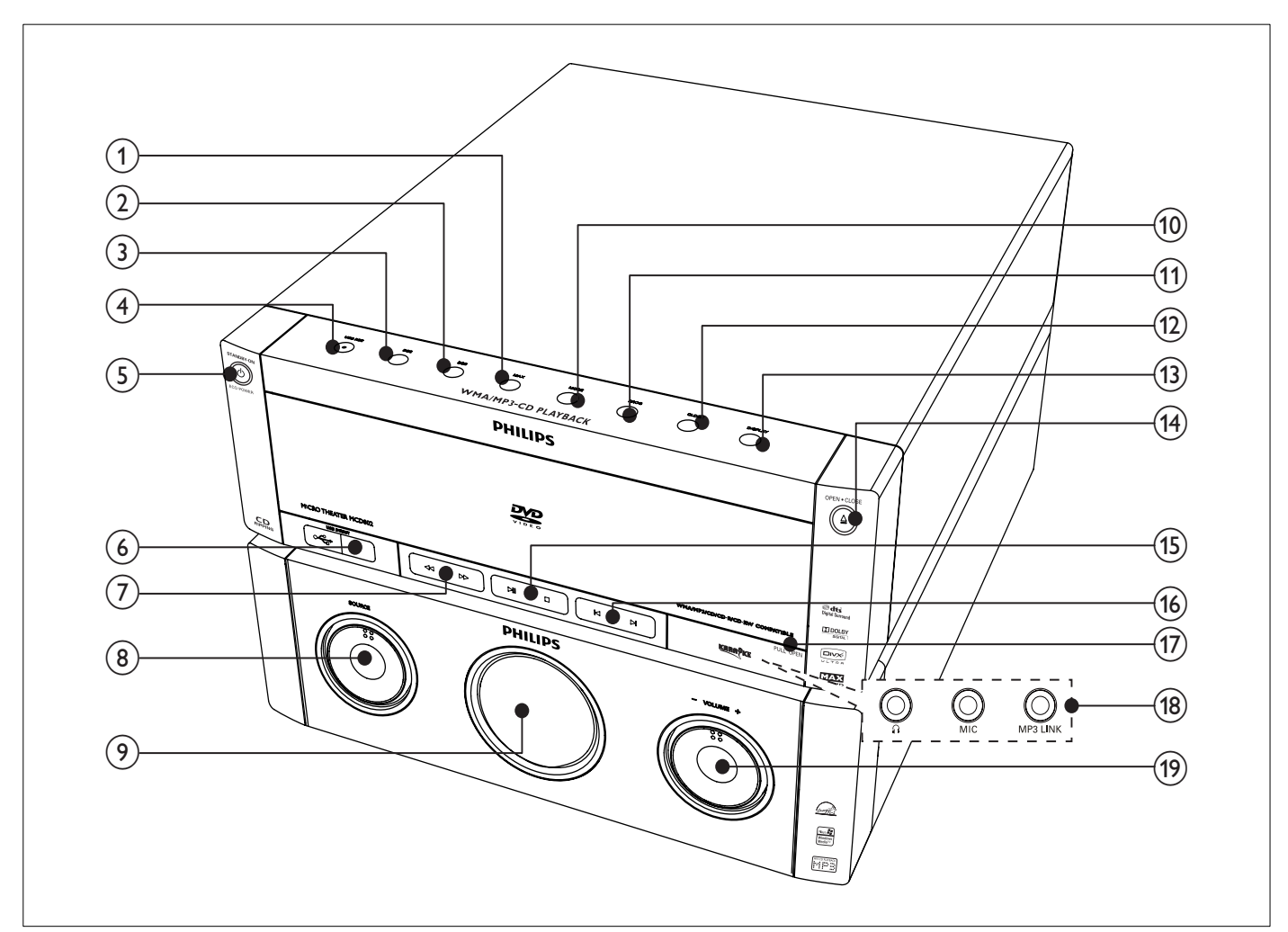

#### $(1)$  MAX

- เปิดหรือปิด Instant Power Boost
- $(2)$  DBB
	- เปิดหรือปิดระบบเสียงเบสแบบไดนามิก
- $(3)$  DSC
	- เลือกการตั้ งค่าเสียงที่ กำหนดไว้
- $\overline{4}$  USB REC  $\bullet$ 
	- $\bullet$  เข้าถึงเมนูเพ<sup>ื่</sup>อสร้าง MP3
- $\overline{(S)}$   $\circ$  STANDBY-ON/ECO POWER
	- เปิดเครื่อง ปรับสวิตช์ไปที่ โหมดสแตนด์บาย หรือปรับสว ิตช ไปท ี ่โหมดสแตนดบายแบบประหย ัดพล ังงาน
- $\circ$  USB DIRECT- $\circ$ 
	- $\bullet$  แจ็คสำหรับอุปกรณ์เก็บข้อมูลแบบ USB
- $\sqrt{7}$  44/ $\blacktriangleright$ 
	- ค นหาภายในแทร ็ค/ด ิสก
	- หาคล ื ่นสถาน ีว ิทยุ

#### $(8)$  SOURCE

 $\bullet$   $\bullet$  เลือกแหล่ง: ดิสก์, USB, FM, AUX หรือช่องเชื่อมต่อ MP3

#### (9) แผงการแสดงผล

- แสดงสถานะะปัจจุบัน
- $(10)$  MODE
	- เลือกเล่นซ้ำหรือเล่นุ**ม**่
- $(h)$  PROG
	- โปรแกรมแทร ็ค
	- ต ั ้ งโปรแกรมสถาน ีว ิทยุ
- $(12)$  CLOCK
	- ต ั ้ งเวลา
- $(13)$  DISPLAY
	- ในระหว่างเล่น เลือกให้แสดงข้อมูล
- $\widehat{a}$  เปิด $\cdot$ ปิด $\triangleq$ 
	- เปิดหรือปิดช่องใส่แผ่นดิสก์
- $(15)$  $\blacktriangleright$  11
	- เร ิ ่มหร ือหยุดเลนช ั ่วคราว
	-
	- หยุดเลนหร ือลบโปรแกรม

#### $\overline{(16)}$   $\overline{|\cdot|}$

- ข้ามไปที่ แทร์ค/เรื่อง/บทก่อนหน้า/ถัดไป
- เล ือกสถาน ีว ิทยุท ี ่ต ั ้ งไว ลวงหน า

### q ด ึงเพ ื ่อเป ด

• ดึงเพื่อเปิดฝาปิดช่องเสียบ

#### (18) ช่องเส<sup>ี</sup>ยบ

- - เช ื ่อมตอห ูฟ ง
- MIC ตอไมโครโฟน
- MP3 LINK

 $\Omega$ 

แจ๊คอ ินพุตเส ียงเข้า (3.5mm) สำหร ับอุปกรณเส ียงภายนอก

- $(19)$  VOLUME -/+
	- ปรับระดับเส*ี่*ยง

# ภาพรวมของรีโมตคอนโทรล

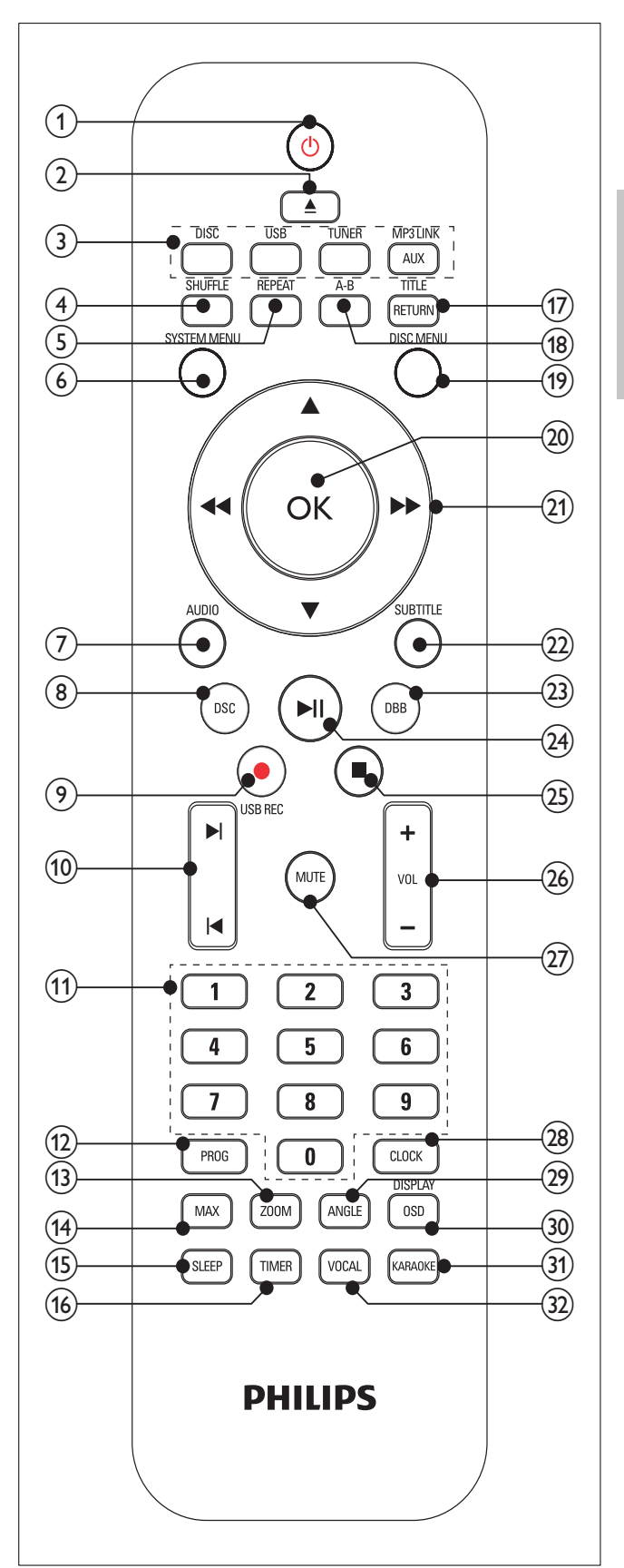

- $\circled{1}$  $\circ$ 
	- เปิดเครื่อง ปรับสวิตช์ไปที่ โหมดสแตนด์บาย หรือปรับสว ิตช ไปท ี ่โหมดสแตนดบายแบบประหย ัดพล ังงาน

# ภาษาไทย

- $\circled{2}$  $\triangleq$ 
	- เป ดหร ือป ดชองใสแผนด ิสก
- ์ (3) ป<sup>ุ่</sup>มเลือกแหล่ง
	- $\,$ เลือกแหล่ง: ดิสก์, FM, USB, AUX หรือช่องเชื่อมต่อ MP3

#### $\left(4\right)$  SHUFFLE

- เล่นแทร์็คแบบุ**ส**่
- $(5)$  REPEAT
	- เล็อกโหมดเล่นซ้ำ
- $\circ$  SYSTEM MENU
	- เข้าหรือออกจากเมนูระบบ
- $(7)$  AUDIO
	- $\bullet$  สำหรับ DVD เลือกภาษาเส ียงพากย์
	- สำหร ับ VCD เล ือก สเตอร ิโอ, โมโนซ าย, โมโนขวา, หร*ื*่อเอาต์พุต Mix-Mono
- $\circledR$  DSC
	- เลือกการตั้ งค่าเส ียงที่ กำหนดไว้
- $\circ$  USB REC  $\bullet$ 
	- $\bullet$  เข้าถึงเมน เพื่อสร้าง MP3
- $(10)$   $|\mathbf{q}/\mathbf{p}|$ 
	- ข้ามไปยังเร ื่อง/บท/แทร์คก่อนหน้า/ถัดไป
	- เล ือกสถาน ีว ิทยุท ี ่ต ั ้ งไว ลวงหน า
- k แผงปุ ่มกดตัวเลข
	- ใส่หมายเลข
	- เล ือกแทร ็ค/เร ื ่อง/บทโดยตรง
- $(12)$  PROG
	- ต ั ้ งโปรแกรมแทร ็ค/เร ื ่อง/บท
	- ต ั ้ งโปรแกรมสถาน ีว ิทยุ
- $\overline{13}$  ZOOM
	- ขยายหรือย่อภาพ/ภาพจากวิดีโอบนหน้าจอโทรทัศน์
- $(n)$  MAX
	- เป ดหร ือป ด Instant Power Boost
- $(15)$  SLEEP
	- ต ั ้ งเวลาป ดอ ัตโนม ัต ิ
- $(16)$  TIMER
	- ตั้ งเวลาปลุกอัตโนมัติ
- $(17)$  RETURN/TITLE
	- $\bullet$  คำหรับ DVD กลับไปที่ เมนูเรื่องหรือเมนูก่อนหน้า
	- สำหร ับ VCD เวอรช ัน 2.0 หร ือ SVCD ท ี ่เป ดใช งาน PBC ให้กลับสมนู PBC
- $(18)$  A-B
	- เล่นซ้ำเฉพาะส่วนภายในแทร์ค/เรื่อง/บท
- (19) DISC MENU
	- สำหรับ DVD เข้าถึงหร*ื*อออกจากเมนูดิสก์
	- สำหรับแผ่นวิดีโอท*ี่* ม*ีฟังก์ชันควบคุมการเล่น (PBC)*:  $\mathfrak{u}\mathfrak{f}$ ด/1 ใด PBC
- $(20)$  OK
	- $\bullet$  ย่ำเย้นการเล็อก

#### $(21)$  44/ $\blacktriangleright$

- ค้นหาโดยการกรอถอยหลัง/กรอเดินหน้าอย่างเร็ว
- ด ูเมน ู
- หาคล ื ่นสถาน ีว ิทยุ
- $\blacktriangle/\blacktriangledown$ 
	- ด ูเมน ู
	- สำหรับแผ่นวิดีโอ: เลือกโหมดเล่นช้า
	- สำหรับกาพ เลือก: ขยาย/ย่อกาพ
- $(22)$  SUBTITLE
	- เลือกภาษาสำหรับบทบรรยาย
- $(23)$  DBB
	- เปิดหรือปิดระบบเสียงเบสแบบไดนามิก
- 24)  $\blacktriangleright$  11
	- เริ่มหรือหยุดเล่นชั่วคราว
- $(25)$  $\blacksquare$ 
	- หยุดเลนหร ือลบโปรแกรม
- $(26)$  VOL +/-
	- ปร ับระด ับเส ียง
- $(27)$  MUTE
	- ป ดเส ียงหร ือเร ียกค ืนระด ับเส ียง
- (28) CLOCK
	- ต ั ้ งเวลา
- (29) ANGLE
	- เล ือกมุมมองภาพจาก DVD
- (30) OSD/DISPLAY
	- $\bullet$  แสดงข้อมูลการเล่นบนโทรทัศน์ที่ เขื่อมต่อ
- (31) KARAOKE
	- เข้าถึงหรือออกจากเมน คาราโอเกะ
- (32) VOCAL
	- เปล ี ่ยนชองส ัญญาณเส ียงในด ิสกคาราโอเกะ

# เชื่อมตอสายควบคุม

1 ต่อสายควบคุมท ่ให้มากับแจ็ค**สายควบคุม**ท*ี่* ตัวเคร*ื่*อง

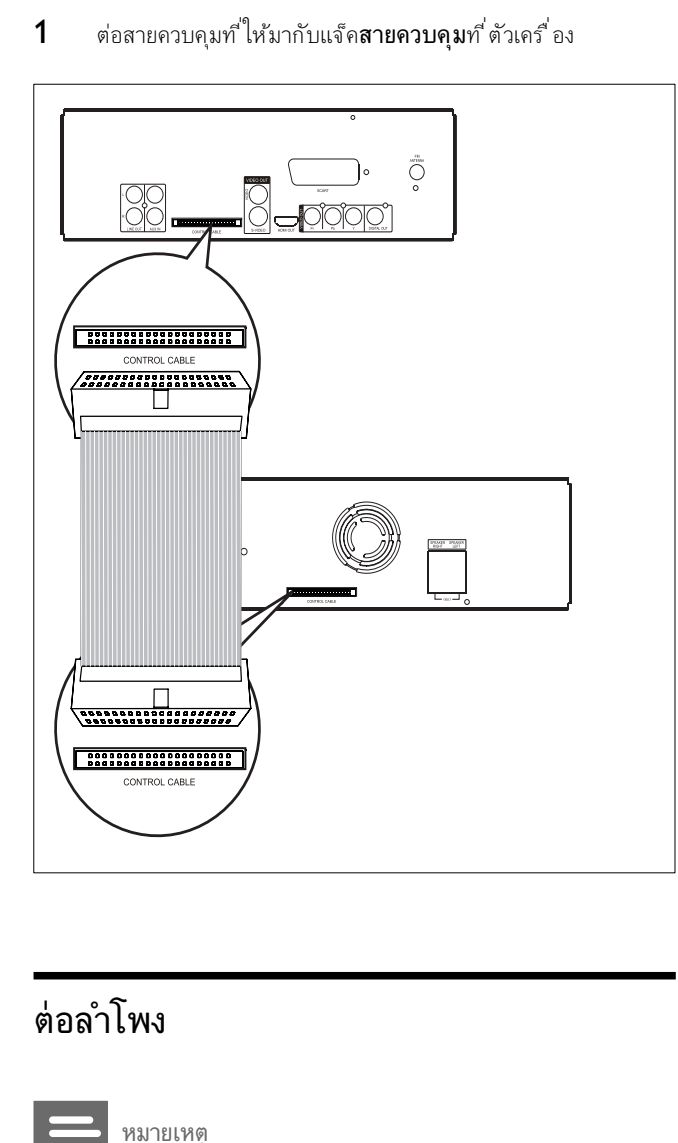

# ต่อลำโพง

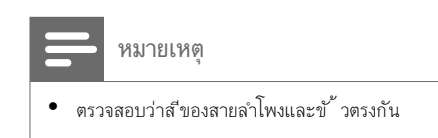

- 1 กดแผ่นปิดช่องเสียบค้างไว้
- $2$  เสียบส่วนที่ ยื่นออกมาของสายเข้าไปจนสด
	- เสียบสายลำโพงขวาเข้าไปที่ ช่อง "SPEAKER RIGHT". สายลำโพงซ้ายเข้าไปที่ "SPEAKER LEFT"
- $3$  ปล่อยแผ่นปัดช่องเสียบ

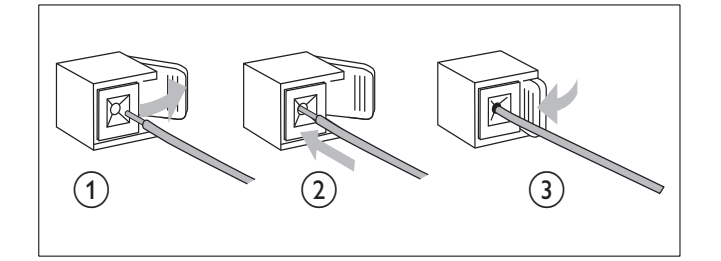

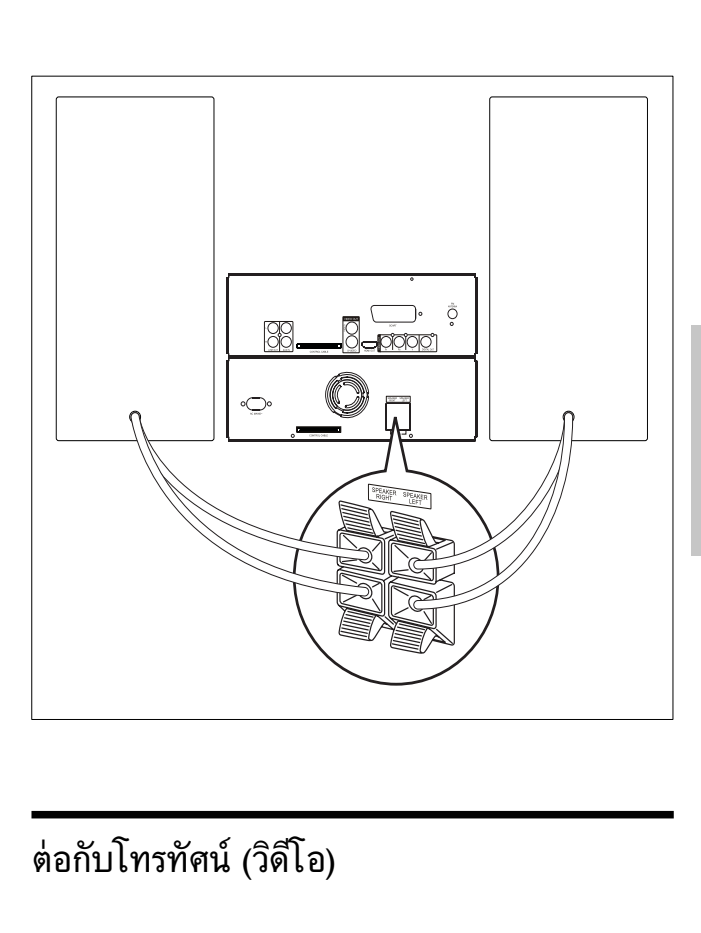

# ต่อกับโทรทัศน์ (วิดีโอ)

- ต ัวเล ือก 1: ตอก ับชองเส ียบ Composite Video (สำหรับโทรทัศน์มาตรฐาน)
- ต ัวเล ือก 2: ตอก ับชองเส ียบ S-Video (สำหร ับโทรท ัศนมาตรฐาน)
- ต ัวเล ือก 3: ตอก ับชองเส ียบ SCART (สำหร ับโทรท ัศนมาตรฐาน)
- ต ัวเล ือก 4: ตอก ับชองเส ียบว ิด ีโอชน ิด Component (สำหร ับโทร ทัศน์มาตรฐานหรือ Progressive Scan TV)
- ต ัวเล ือก 5: ตอก ับชองเส ียบ HDMI (สำหร ับ HDMI, DVI หร ือ HDCP-compliant TV)

คุณตองตอ Micro Theater นี้เขากับโทรทัศนโดยตรง

# ตัวเลือก 1: ตอกับชองเสียบ Composite Video

- $1$  ต่อสาย Composite Video เข้ากับ:
	- ช่องเส*ีย*บ VIDEO ท*ี่* เครื*่*อง
		- ชองเส ียบว ิด ีโอท ี ่โทรท ัศน

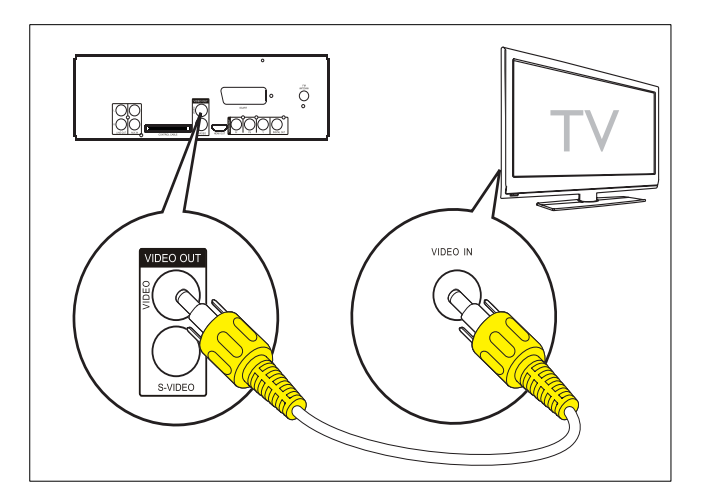

### ตัวเลือก 2: ต่อกับช่องเสียบ S-Video

- $1$  ต่อสาย S-video (ไม่มีมาพร้อมกับเครื่อง) เข้ากับ:
	- $\bullet$  ช่องเสียบ S-VIDEO ที่เครื่อง
	- ชองเส ียบ S-Video ท ี ่โทรท ัศน

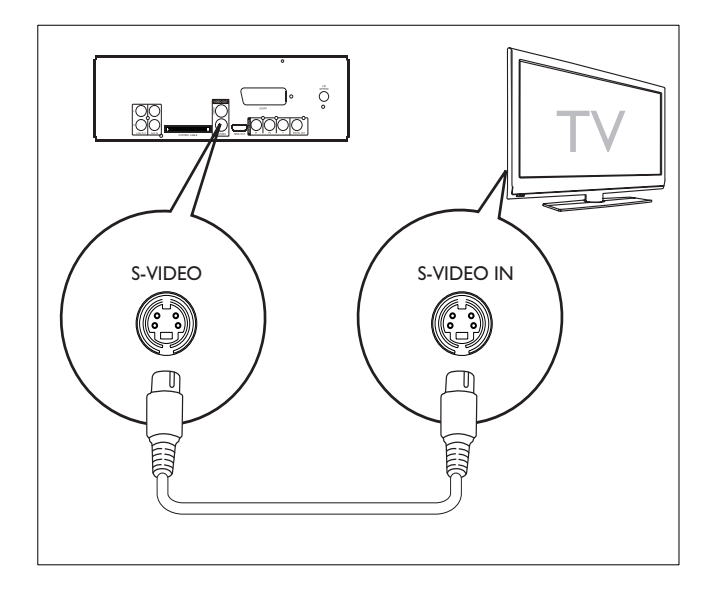

# ตัวเลือก 3: ตอกับชองเสียบ SCART (เวอรชัน /12 เทานั้น)

- $1$  ต่อสาย SCART (ไม่มีมาพร้อมกับเครื่อง) เข้ากับ:
	- ชองเส ียบ SCART ท ี ่เคร ื ่อง
	- ชองเส ียบ SCART ท ี ่โทรท ัศน

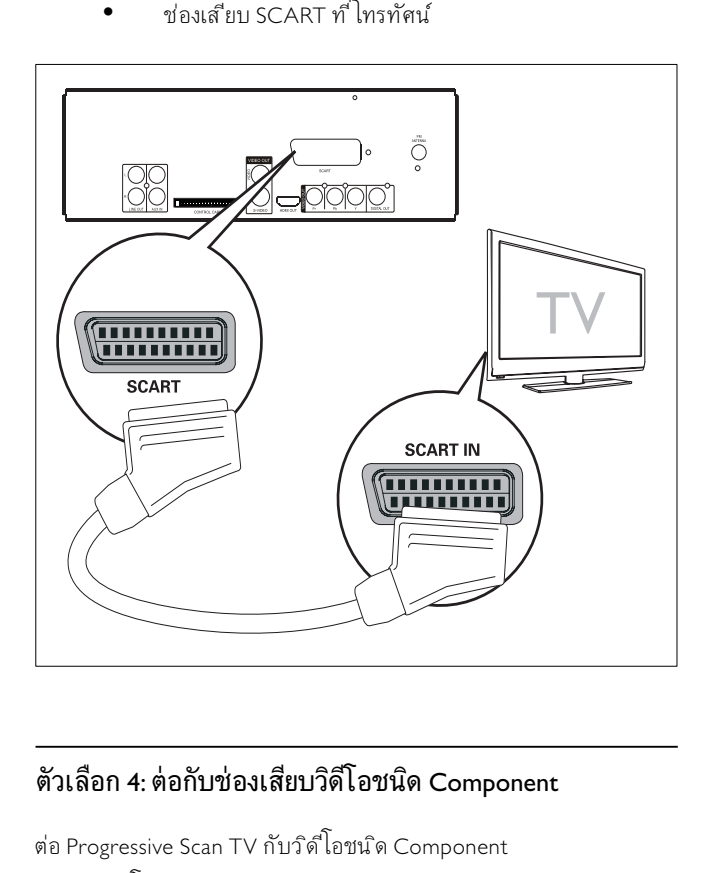

### ตัวเลือก 4: ตอกับชองเสียบวิดีโอชนิด Component

ต่อ Progressive Scan TV กับวิดีโอชน*ิ*ด Component สำหร ับว ิด ีโอคุณภาพส ูง

- $1$  ต่อสายวิดีโอชน์ด Component (ส ีแดง/น้ำเงิน/เขียว -ไม่ม ีมาพร้อมกับเครื่อง) เข้ากับ:
	- ช่องเส ียบ VIDEO OUT (Pr Pb Y) ที<sup>่</sup>เครื<sup>่</sup>อง
	- ช่องเส ียบอ ินพตชน ิด Component ท*ี่* โทรทัศน์

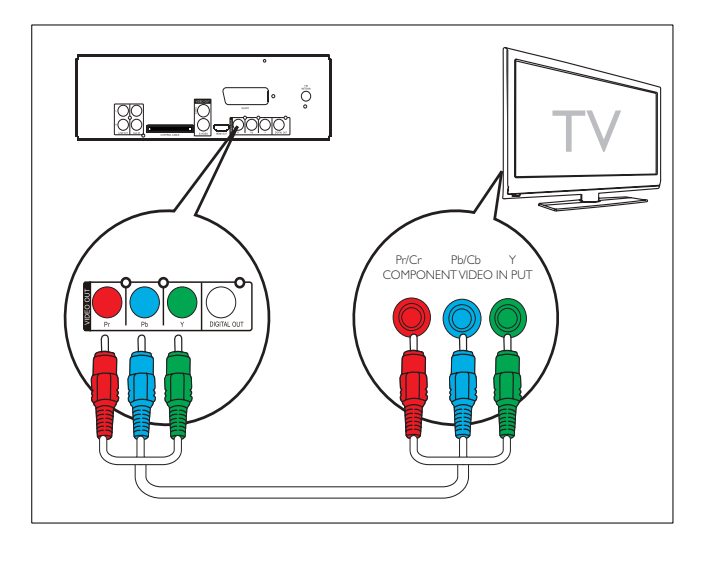

#### หมายเหตุ

- ถ้าโทรทัศน์ของคุณไม่สนับสนุน Progressive Scan คุณจะไม่สามารถดู ภาพได้
- -<br>| สำหรับวิธีเปิดใช่งาน Progressive Scan ที่ โทรทัศน์ของคุณ โปรดดูที่ ถือการใ ชง้านของโทรทัศน์ของคณ

# ตัวเลือก 5: ตอกับชองเสียบ HDMI

เช ื ่อมตอโทรท ัศนท ี ่รองร ับ HDMI (High Definition Muiltimedia Interface), DVI (Digital Visual Interface) หร ือ HDCP (Highbandwidth Digital Contents Protection) กับ HDMI เพื่อให้ภาพ ม ีคุณภาพด ีท ี ่สุด การเช ื ่อมตอน ี ้ จะนำส ัญญาณท ั ้ งภาพและเส ียง ด้วยการเข ื่อมต่อน ี้ คุณสามารถดู DVD หรือดิสก์ Blu-ray ที่ มีข้อมูล HD (High-Definition)

# หมายเหตุ

- $\bullet$  โทรทัศน์บางเครื่ องจะไม่รองรับการส่งสัญญาณเสียงของ HDMI
- $1$  ต่อสาย HDMI (ไม่มีมาพร้อมกับเครื่อง) เข้ากับ:
	- ชองเส ียบ HDMI OUT ท ี ่เคร ื ่อง
	- ชองเส ียบ HDMI ท ี ่โทรท ัศน

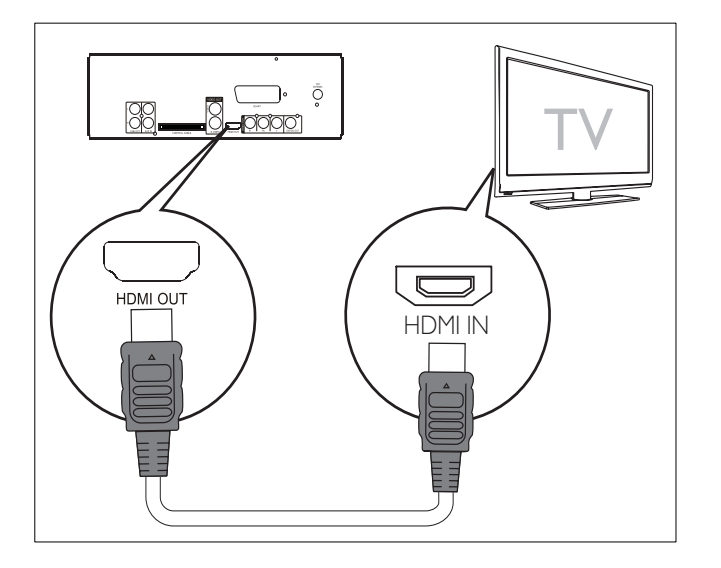

#### ₩ เคล็ดลับ

• ถ าโทรท ัศนของคุณม ีเพ ียงชองเส ียบ DVI ให ตอผานอะแดปเตอร HDMI/DVI ้ต้องใช้ช่องเส ียบสัญญาณเส ียงเพ ิ่มสำหรับการเช ื่อมต่อน ี้

# เชื่อมตอกับเครื่องเสียงภายนอก (เลือกได)

คุณสามารถเชื่อมตอเครื่องนี้กับเครื่องเสียงภายนอกเพื่อฟงเสียงได

- $1$  ต่อสายสัญญาณเสียง (ส ีแดง/ขาว) เข้ากับ:
	- ช่องเส*ี*ยบ LINE OUT L/R ที<sup>่</sup>เครื<sup>่</sup>อง
	- ชองเส ียบส ัญญาณเส ียงท ี ่เคร ื ่องเส ียงภายนอก

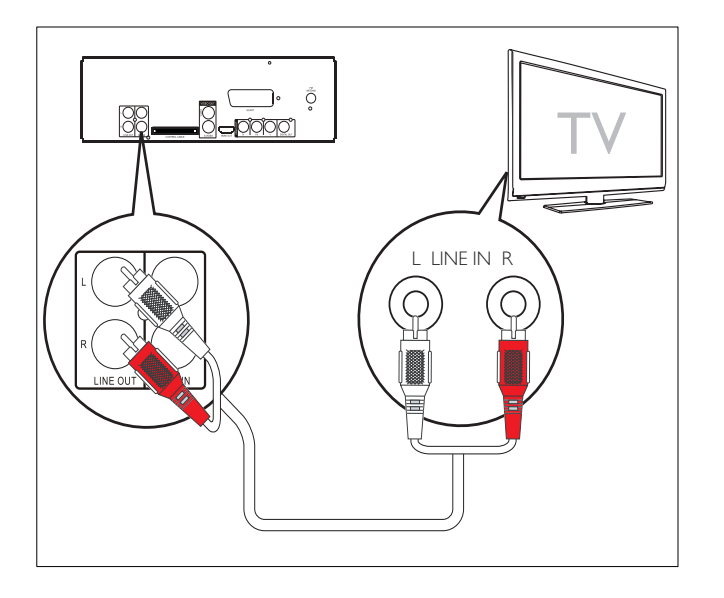

# ตอเสาอากาศ FM

 $1$  ต่อสายอากาศ FM ที่ให้มาเข้าที่ ช่องเสียบ FM ANTENNA ของเคร ื ่อง

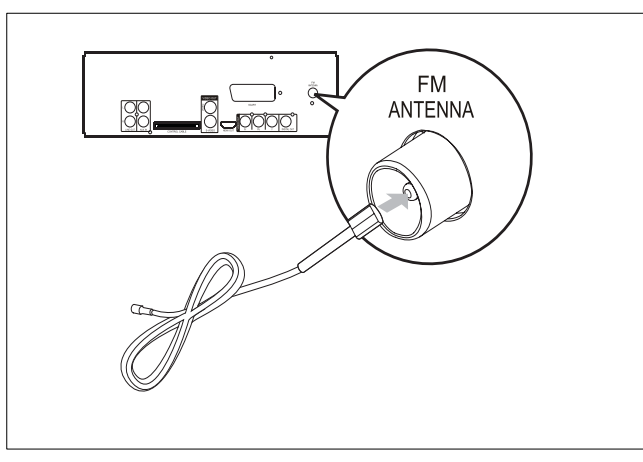

### เพื่อการรับสัญญาณที่ดีกวา โปรดตอสายอากาศ FM T-Type:

- $1$  ต่อสายอากาศ FM T-Type ที่ให้มากับช่องเส ียบ FM ANTENNA ท ี ่เคร ื ่อง
- $2$  ดึงสายอากาศออกให้ยาวจนสุด แล้วยึดกับกำแพง

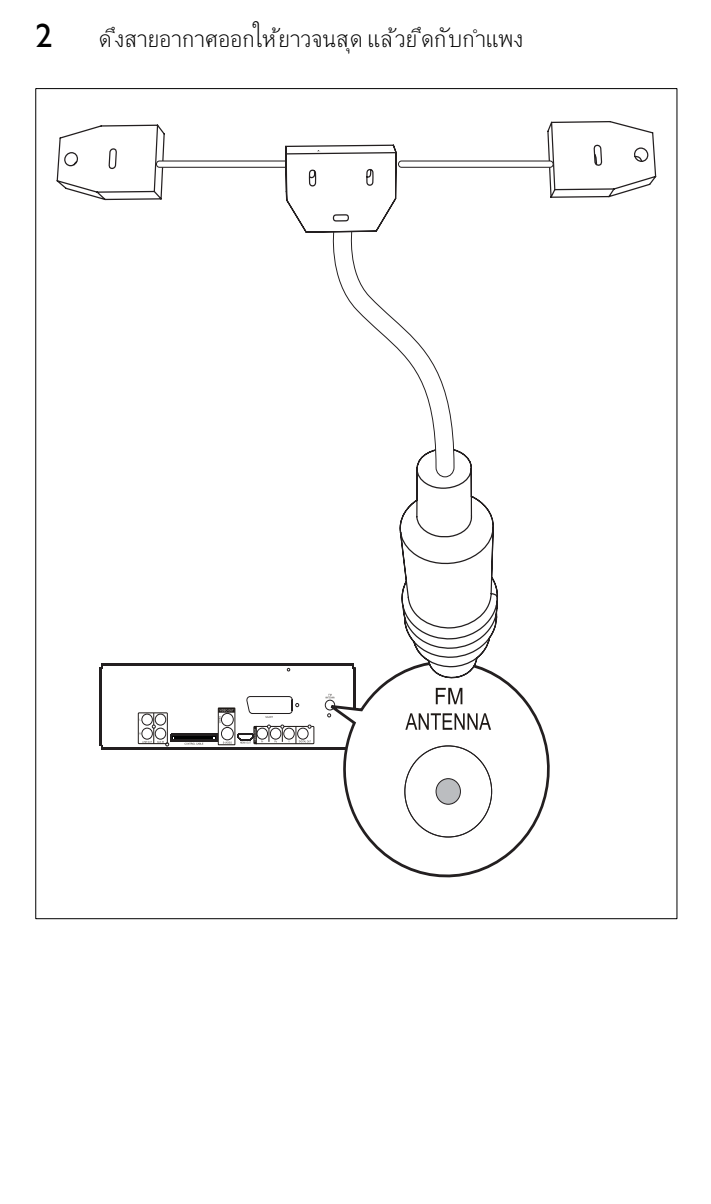

# ตอสายไฟ

#### ขอควรระวัง

- ความเส ี ่ยงตอการชำรุดของผล ิตภ ัณฑ! ตรวจสอบวาแรงด ันไฟฟ าท ี ่จายตรงก ับ ้ แรงดันไฟฟ้าที่ พิมพ์อูย้านล่างของเครื่อง
- $\bullet$  ความเส ี่ยงปัญหาไฟฟ าลัดวงจร! เมื่อถอดสายไฟ AC ให้ดึงที่ ตัวปลั ๊ กออกจาก เต้ารับเสมอ ห้ามดึงที่ ตัวสาย
- $\bullet$  ก่อนเส ียบสายไฟ AC คุณต้องแน่ใจว่า ได้ทำการเช ื่อมต่อกับอุปกรณ์อื่นๆ จนเสร็จแล้ว
- 1 สล ับสว ิตช เล ือกแรงด ันไฟฟ าท ี ่ด านลางของเคร ื ่องไปท ี ่ระด ับแร งด ันไฟฟ าในประเทศของคุณ
- 2 ต่อสายไฟเข้ากับแจ็คไฟ AC ที่อูขึ่ตัวเครื่อง
- 3 เสียบปลั๊กไฟกับเต้าเส*ี*ยบที่ กำแพง

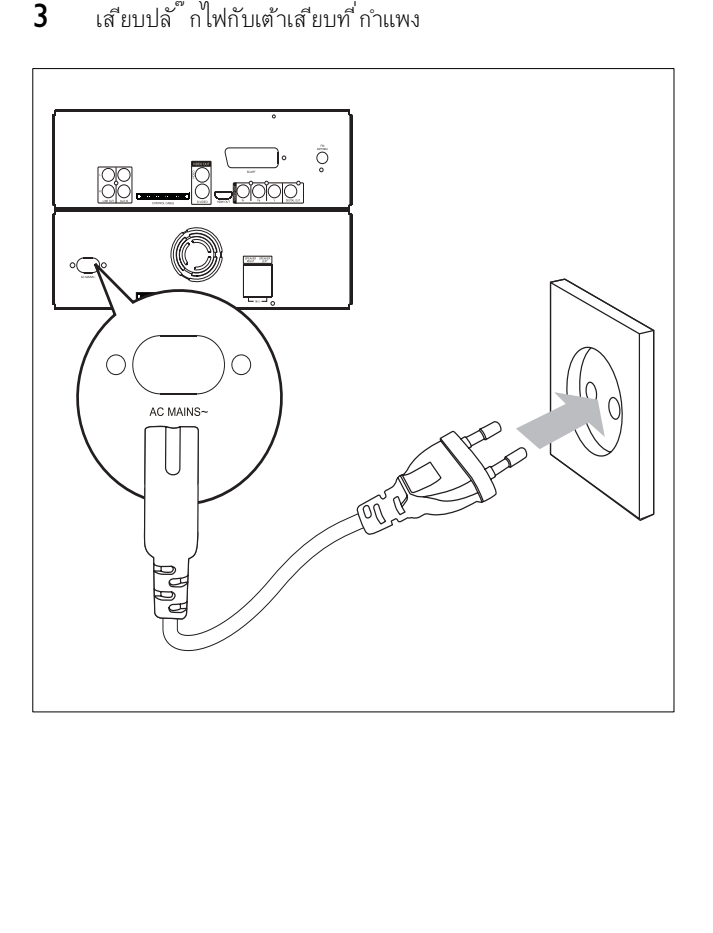

# 4 เริ่มต้นใช้งาน

#### ขอควรระวัง

• การใช อุปกรณควบคุม ปร ับแตง หร ืออุปกรณการทำงานอ ื ่นๆ ท ี ่ม ีข ั ้ นตอนนอ ึกเหนือจากที่ กล่าวไว้ อาจทำให้เกิดการนำความร้อนที่ เป ็นอันตรายหรือการท ำงานอื่นๆ ที่ ไม่ปลอดภัย

ปฏิบัติตามคำแนะนำตามลำดับในบทนี้เสมอ

หากคุณติดต่อกับ Philips คุณจะต้องแจ้งรุ่นและหมายเลขผลิตภัณฑ์ของอ ุปกรณ์นี้ หมายเลขรุ่นและหมายเลขผลิตภัณฑ์จะอยู่ที่ด้านหลังของเครื่อง เขียนหมายเลขที่นี่คือ: หมายเลขร่น

หมายเลขผลิตภัณฑ์

# ใสแบตเตอรี่ที่รีโมตคอนโทรล

#### ขอควรระวัง

- ความเส ี ่ยงตอการระเบ ิด! ให แบตเตอร ี ่อย หางจากความร อน แสงแดด หร ือไฟ ห้ามโยนแบตเตอร์ ่ท ิ้ งลงในกองไฟ
- ความเส ี ่ยงจากป ญหาอายุการใช งานของแบตเตอร ี ่ลดลง! ห ามนำแบตเตอร ี ่ตา งย ี่ห้อมาใช้ร่วมกัน
- ความเส ี ่ยงตอการชำรุดของผล ิตภ ัณฑ! เม ื ่อไมใช ร ีโมตคอนโทรลเป นเวลานาน ให้นำแบตเตอร์ ่ออก

#### 1 เปิดช่องใส่แบตเตอร์

- 2 ใส่แบตเตอร์ ่ 2 AAA ที่ มีขั้ วที่ ถ ต้อง (+/-) ตามที่ ระบุไว้
- $3$  ปีดฝาช่องใส่แบตเตอร์

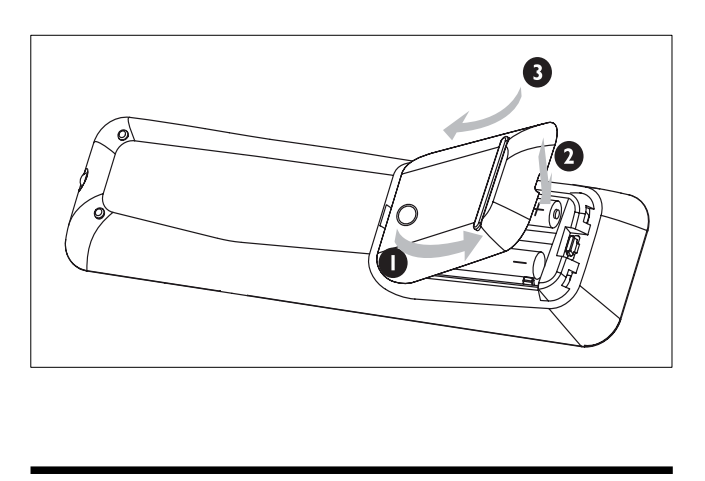

# ตั้งนาฬิกา

- 1 ในโหมดสแตนดบาย กดปุ ่ม CLOCK เพ ื ่อเป ดใช โหมดต ั ้ งนาฬ ิกา
	- » หนวยเวลาจะปรากฏขึ้นและเริ่มกะพริบ
- $\mapsto$  หากไม่ปรากฏหน่วยเวลา กดปุ่ม  $\uplus$  ค้างไว้นานกว่า 2 วินาทีเพื่อส ลับเป็นโหมดสแตนด์บาย แล้วทำซ้ำตามขั้นตอนที่ 1
- 2 กดปุ่ม I◀ ) ∍ เพื่อตั้ งค่าชั่วโมง
- 3 กดปุ่ม ◀◀ ► เพื่อตั้ งค่านาที
- $4$  กดปุ ่ม CLOCK ค้างไว้เพื่อเลือกรูปแบบ 12 ชั่วโมง หรือ 24 ช ่าโมง
- $5$  กด CLOCK เพื่อยืนยัน

#### เปิด

- 1 กด $\circ$ 
	- » สวิตชของเครื่องสลับไปที่แหลงที่เลือกไวลาสุด

### สลับเป็นโหมดสแตนด์บาย

- 1 กดปุ่ม  $\circ$  ค้างไว้นานกว่า 2 วินาทีเพื่อสลับไปเป็นโหมดสแตนด์บ าย
	- » นาฬิกา (ถาตั้งคาไว) จะปรากฏบนจอแสดงผล

#### หากต้องการสลับเครื่ องไปที่ โหมดสแตนด์บายแบบประหยัดพลัง งาน:

- $1$  ในระหว่างเล่น กดปุ<sup>่</sup>ม  $\circ$ 
	- » แสงพื้นหลังของจอแสดงผลจะดับลง

# เลือกแหลงที่ถูกตองที่โทรทัศน

- $1$  เปิดเครื่อง
- $2$  กดปุ่ม DISC เพื่อเลือกแหล่งของแผ่นดิสก์
- $3$  เปิดโทรทัศน์แล้วเลือกแหล่งวิดีโอที่ ถกต้อง
	- $\mapsto$  คุณควรเห้นหน้าจอพื้นหลังเป็นข้อความ Philips DVD สีน้ำเงิน

#### เคล็ดลับ

• ดุรายละเอ ียดวิธี เลือกแหล่งวิดีโอท ี่ถูกต้องจากุมือการใช โทรทัศน์

# เลือกระบบโทรทัศน์ที่ถูกต้อง

เปลี่ยนการตั้งคานี้หากวิดีโอไมปรากฏขึ้นอยางถูกตอง ตามคาเริ่มตน การตั้งคานี้จ ะเหมาะสมกับการตั้งคาทั่วไปสำหรับโทรทัศนในประเทศของคุณ

1 กด SYSTEM MENU

- $2$  กด $\bullet$  เพื่อเลือก [ตั้งวิดีโอ] > [ประเภท TV] แล้วกด ▶
- $3$  เลือกการตั้งค่าและกด OK
	- [PAL] สำหร ับโทรท ัศนท ี ่ใช ระบบส ีเป นระบบ PAL
	- [NTSC] สำหรับโทรทัศน์ที<sup>่</sup> ใช้ระบบส์เป*็*นระบบ NTSC
	- [MULTI] สำหรับโทรทัศน์ที่ ใช้ได้กับทั<sup>้</sup> งระบบ PAL และ NTSC
- $4$  หากต้องการออกจากเมนู กด SYSTEM MENU

# เปลี่ยนภาษาของเมนูระบบ

- 1 กด SYSTEM MENU
- 2 เลือก [ตั้ งค่าทั่วไป] > [ภาษา OSD] แล้วกดปุ<sup>่</sup>ม ▶▶
- $3$  เลือกภาษา แล้วกด OK
- $4$  หากต้องการออกจากเมนู กด SYSTEM MENU

### เปด Progressive Scan

หากโทรทัศนรองรับเอาตพุตแบบ Progressive Scan คุณจะสามารถเชื่อมตอเค รื่องนี้กับโทรทัศน์ด้วยช่องเชื่อมต่อวิดีโอชนิด Component (ดู 'ต่อกับโทรทัศน์ (วิดีโอ)' > 'ตัวเลือก 4: ตอกับชองเสียบวิดีโอชนิด Component' )

- $1$  เปิดโทรทัศน์แล้วตรวจดูว่าปิดโหมด Progressive Scan แล้ว (ถือการใช้งานของโทรทัศน์)
- $\,2\,$  กดสลับโทรทัศน์ไปที่ ช่องที่ รับสัญญาณจากเครื่องนี้
- 3 กด DISC
- 4 กด SYSTEM MENU
- $5$  กด $\bullet$  เพื่อเลือก [ตั้งวิดีโอ] แล้วกด $\bullet\bullet$
- $6$  เลือก [โปรเกรสส์ฟ] > [เปิด] แล้วกด $\alpha$ K
	- » ขอความเตือนจะปรากฏขึ้น
- $7$  หากต้องการดำเน ินการต่อ เลือก [ตกลง] แล้วกด OK
	- » การตั้งคา Progressive จะเสร็จสมบูรณ

#### หมายเหตุ

• หากปรากฏไม่ปรากฏภาพบนหน้าจอ/ภาพผ*ิ*ดเพ*ื้* ยน ให้ 15 วินาทีเพ*ื่* อให้เคร ื ่องทำการแก ไขอ ัตโนม ัต ิ

- หากไม่มีภาพ ให้ปิดโหมด Progressive Scan ดังนี้ : 1) กด ≜ เพ′ี่ อเปิดช่องใส่แ ผนด ิสก 2) กด 3) กด AUDIO
- 8 กด SYSTEM MENU เพื่อออก
	- ขณะน ี ้ คุณสามารถเป ดโหมด Progressive Scan ท ่โทรทัศน์ได้แล้ว

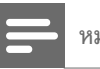

#### หมายเหตุ

• ในระหวางเลน เม ื ่อเป ดโหมด Progressive Scan ท ั ้ งท ี ่ Micro Theater น ี้ และที่ โทรทัศน์ อาจทำให้ปรากฎภาพที่ ผิดเพ ี้ ยนได้ ให้ปิดคุณสมบัติ Progressive Scan ท ั ้ งท ี ่ Micro Theater และท ี ่โทรท ัศน

# เล่นแผ่นดิสก์

### ขอควรระวัง

- ห้ามเพ่งมองลำแสงเลเซอร์ภายในเคร*ื่* องน*ี้* • ความเส ี ่ยงตอการชำรุดของผล ิตภ ัณฑ! ห ามเลนแผนด ิสกด วยอุปกรณ เชน ห่วงรัดแผ่นด*ิ*สก์เพ ื่อเพ ิ่มความเสถียร หร*ื*อแผ่นรักษาดิสก์
- ห้ามดันถาดใส่ดิสก์เข้าไปหรือใส่วัตถุอื่นๆ ที่ ไม่ใช่แผ่นดิสก์ลงในถาด
- **1** กดป<sup>ุ</sup>่ม DISC เพื<sup>่</sup>อเลือกแหล่งของแผ่นด*ิ*สก์
- $2$  กด $\triangle$ เพื่อเปิดช่องใส่ดิสก์
- $\,3$  ใส่แผ่นดิสก์โดยวางด้านที่ พิมพ์ข้อความไว้ด้านบน จากบั้ บปใดช่องใส่ดิสก์
	- » การเลนจะเริ่มตนโดยอัตโนมัติ
	- หากไม่เริ่มเล่น ให้เลือกตัวเลือกจากเมน ดิสก์ แล้วกด ▶ II
	- ่ หากต้องการหยุดช ่วคราว/เล่นต่อ กด ▶**Ⅱ**
	- หากต องการหยุดเลน กด
	- สำหร ับแผนด ิสก MP3/WMA: หากต องการเล ือกอ ัลบ ั ้ ม ให้กด ▲/▼
	- หากต้องการข้ามแทร์็ค/ไฟล์/บท กด I◀ ►
	- หากต้องการกรอถอยหลัง/กรอเดินหน้าอย่างเร็ว กดป<sup>ุ่</sup>ม 44>> ค้างไว้

#### หมายเหตุ

 $\bullet$  คุณสมบัติน ี้ มีเฉพาะสำหรับวิดีโอ DVDs/DivX ที่ บันทึกบทบรรยายหลาย ภาษาไว้เท่านั้น

ในระหว่างเล่น กด SUBTITLE ซ้ำเพื่อเลือกภาษาสำหร ับบทบรรยาย

# เลนจากอุปกรณ USB

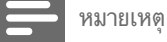

 $\bullet$  ต้องแน่ใจว่าอุปกรณ์ USB ม ีเนื้อหาที่ สามารถเล่นได้ (โปรดดูที่ 'ข้อม ลการเล่นบน USB' ในหน้า 27)

**1** พลิกเป*ิ*ดช่องเส*ีย*บ USB ที<sup>่</sup>หน้าจอด้านหน้า

 $2$  เสียบอุปกรณ์ USB เข้าไปที่ ช่องเส ียบ

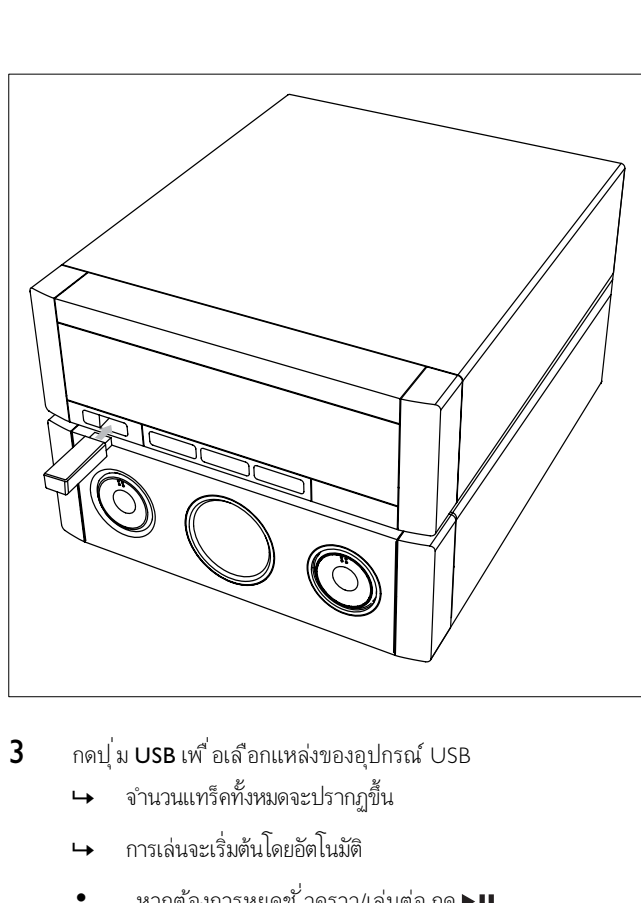

- ภาษาไทย
- $3$ กดปุ่ม USB เพื่อเลือกแหล่งของอุปกรณ์ USB
	- » จำนวนแทร็คทั้งหมดจะปรากฏขึ้น
	- » การเลนจะเริ่มตนโดยอัตโนมัติ
	- ่ หากต้องการหยุดขั<sup>1</sup>วคราว/เล่นต่อ กด ▶Ⅱ
	- หากต องการหยุดเลน กด
	- $\kappa$  หากต้องการเลือกอัลบั้ ม/โฟลเดอร์ กด  $\blacktriangle/\blacktriangledown$
	- หากต้องการข้ามแทร์ ืด/ไฟล์ กด I◀/▶
	- หากต องการกรอถอยหล ัง/กรอเด ินหน าอยางเร ็ว กดปุ ่ม / ค างไว

# เลนวิดีโอ DivX

คุณสามารถเลนไฟล DivX ที่คัดลอกไปไวที่ CD-R/RW, DVD สำหรับใช้บันทึกได้ หรืออุปกรณ์ USB

- $1$  ใส่แผ่นดิสก์หรือต่ออปกรณ์ USB
- 2 เล็อกแหล่ง:
	- สำหรับแผ่นดิสก์ กด DISC
	- สำหรับอุปกรณ์ USB กด USB
- $3$  เลือกไฟล์เพื่อเล่น แล้วกด OK
	- หากต*้*องการหยดเล่น กด ■
	- $\,$ หากต้องการหยุดขั่วคราวหรือเล่นต่อ กด $\blacktriangleright$ II
	- หากต้องการภาษาสำหรับบทบรรยาย กด SUBTITLE

#### หมายเหตุ

- เคร ื ่องรองร ับไฟลบทบรรยายท ี ่ม ีนามสกุลไฟลด ังตอไปน ี ้ (.srt, .smi, .sub, .ssa, .ass) แต่จะไม่ปรากฏบนเมนุไฟล์
- ช ื ่อไฟลของบทบรรยายจะต องเป นช ื ่อเด ียวก ับช ื ่อไฟลของว ิด ีโอ
- สามารถแสดงต ัวอ ักษรของบทบรรยายได เฉล ี ่ยไมเก ิน 45 ต ัวอ ักษร

# ดูรูปภาพ

คุณสามารถดูไฟล JPEG เปนแบบสไลดโชวได

- $1$  ใส่แผ่นด*ิ*สก์เก็บภาพหร*ื*อต่ออุปกรณ์ USB
- 2 เล ือกแหลง:
	- สำหร ับแผนด ิสก กด DISC
	- $\hat{\mathfrak{n}}$ ำหรับอุปกรณ์ USB กด USB
- $3$  สำหรับแผ่นดิสก์เก็บภาพไฟล์ JPEG กด $\blacktriangleright$ II เพื่อเริ่มสไลด์โชว์
	- » สำหรับซีดี Kodak Picture CD สไลดจะเริ่มโดยอัตโนมัติ

#### ดูตัวอย่างภาพ

- $1$  ในระหว่างเล่น กดปุ ่ม OSD/DISPLAY
	- » ภาพขนาดเล็กจำนวน 12 ภาพจะปรากฏขึ้น
- 2 กด I◀/ ) เพื่อข้ามไปที่หน้าก่อนหน้า/ถัดไป
	- หากต้องการแสดงภาพ เลือกภาพ แล้วกด  $\mathsf{OK}$
	- กด RETURN/TITLE เพ ื ่อกล ับไปย ังเมน ู CD ภาพ

#### หมุนภาพ

 $1$  ในระหว่างเล่น กด ▲/▼ เพื่อหมุนภาพทวนเข็ม/ตามเข็มนาฬ ิกา

# ควบคุมการเลน

### เขาถึงเมนูดิสก

เม ื ่อโหลดแผน DVD/(S)VCD อาจปรากฏเมน ูบนจอท ีว ี

1 ในระหว่างเล่น กด DISC MENU เพื่อเข้าถึงหรือออกจากเมนูดิส ก

#### สำหรับ VCD ที่ มีคุณสมบัติ PlayBack Control (PBC) (เวอร์ชัน 2.0 เทานั ้ น):

คุณสมบัต*ิ* PBC จะให้คุณเล่น VCD แบบอ*ิ*นเตอร์แอกท*ี*่ฟตามเมนุบน หน้าจอ

- $1$  ในระหว่างเล่น กด DISC MENU เพื่อเปิดหรือปิด Playback Control
	- » เมื่อเปด PBC หนาจอเมนูจะปรากฏขึ้น
	- ้ เมื่อปิด PBC เครื่องจะกลับไปเล่นตามปกติ
	- ในระหว่างเล่น เมื่อเปิด PBC ให้กด RETURN/TITLE เพ ื ่อกล ับไปย ังหน าจอเมน ู PBC

# เลือกตัวเลือก เล่นซ้ำ/เล่นแบบส่ม

### เล่นซ้ำ

- **1** ในระหว่างเล่น กด REPEAT ซ้ำๆ กันเพื่อเลือกตัวเลือก » ตัวเลือกที่เลือกไวจะปรากฏอยสักครหนึ่ง
- 2 หากต้องการกลับไปเล่นตามปกติ กด REPEAT ซ้ำๆ ้จนกระท<sup>ั</sup>่งปรากฎ **[ป ิด ฃ ้ ำ]**

### เลนสม

- $1$  ในระหว่างเล่น กดป<sup>ุ่</sup>ม SHUFFLE
- $2$  หากต้องการกลับไปเล่นตามปกติ กด SHUFFLE อีกครั้ง

### ทำซตาม A-B (DVD/VCD/CD/MP3/WMA)

- $1$  ในระหว่างเล่นเพลงหรือวิดีโอ กด A-B ที่ จุดเริ่มต้น
- $2$  กด A-B ที่จดสิ้นสด
	- $\mapsto$  ตัวเลือกที่เลือกไว้จะเริ่มเล่นซ้ำ
	- หากต้องการยกเลิกการเล่นซ้ำ กด **A-B** อีกครั*้* ง

#### หมายเหตุ

• สามารถต ั ้ งคาสวน A และ B เฉพาะภายในแทร ็ค/เร ื ่องเด ียวก ัน

# ตัวเลือกในการเลน

### แสดงขอมูลการเลนแผนดิสก

- 1 ในระหว่างเล่น กด OSD/DISPLAY เพื<sup>่</sup>อแสดงเมนูข้อมูล
- $2$  กด  $\blacktriangle$ / $\blacktriangledown$  เพื่อดูข้อมูล

### หากต้องการควบคุมการเล่นโดยใช ้เมนู:

- $1$  กด  $\blacktriangle$ / $\blacktriangledown$  เพื่อเลือกรายการ แล้วกด OK
- $2$  ใช้แผงปุ<sup>่</sup>มกดตัวเลขเพื่อป้อนตัวเลข/เวลา หรือกด  $\blacktriangle/\blacktriangledown$ เพ ื ่อเล ือกต ัวเล ือก
- $3$  กด OK เพื่อยืนยัน

### โปรแกรมแทร็ค/เรื่อง

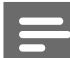

หมายเหตุ

• ค ุณสมบ ัต ิใช ไม ได กับแผ นด ิสก MP3/WMA

- 1 ในโหมด DISC กด PROG เพื<sup>่</sup>อเข้า<del>โ</del>หมดโปรแกรม
- 2 กด ◀◀ ▶ /▲ /▼ เพื่อเลือกหมายเลขที่ตั้ งไว้
- 3 ใช้แผงป<sup>ุ</sup>่มกดตัวเลขเพ*ื่* อป้อนหมายเลขแทร์ค/เร*ื่*อง
	- $\bullet$  หากต้องการข้ามไปที่หน้าถัดไป/ก่อนหน้า กด  $\blacktriangleright$ //<
	- หากต องการลบแทร ็ค/เร ื ่องท ี ่โปรแกรมไว เลือกหมายเลขที่ตั้งไว้ แล้วกด  $\mathsf{OK}$
	- หากต องการออกจากโหมดโปรแกรม กด PROG
- $\,4\,$  เมื่อโปรแกรมเสร็จแล้ว เลือก [เริ่่ม] (สตาร์ท) แล้วกด OK เพ ื ่อเร ิ ่มเลน

#### ขยาย/ย่อภาพ

- 1 ในระหว่างเล่นวิดีโอ/ภาพ กด ZOOM ซ้ำๆ เพื<sup>่</sup>อขยาย/ย่อภาพ
	- $\bullet$   $\mathfrak{g}^{\sharp}$ อขยายภาพ คุณสามารถกด  $\blacktriangleleft \blacktriangledown$ เพ<sup>ื</sup>่อดุ ภาพในมุมกว้าง

### เปลี่ยนชองสัญญาณเสียง

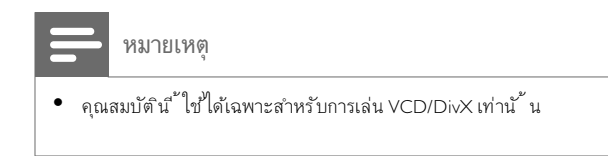

- $1$  ในระหว่างเล่น กด AUDIO ซ้ำๆ เพื่อเลือกช่องสัญญาณเส*ี*ยงที่ ม ือในแผ่นดิสก์
	- โมโนซ าย
	- โมโนขวา
	- Mix-Mono
	- สเตอร ิโอ

#### เลือกมุมกล้อง

#### หมายเหตุ

- คุณสมบ ัต ิน ี ้ ใช ได เฉพาะสำหร ับ DVD ท ี ่บ ันท ึกด วยมุมกล องหลายๆ มุมเทาน ั ้ น
- **1** ในระหว่างเล่น กด ANGLE ซ้ำๆ เพื<sup>่</sup>อเลือกมุมกล้อง

### เลือกภาษาสำหรับเสียงพากย

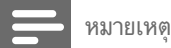

 $\bullet$  คุณสมบัตินี้ มีเฉพาะสำหรับวิดีโอ DVDs/DivX ที่ บันทึกด้วยมมกล้องหล ายๆ มุมเทาน ั ้ น

# การปรับระดับเสียง

1 ในระหวางเลน กด VOL +/- เพ ื ่อเพ ิ ่ม/ลดระด ับเส ียง

# การเพิ่มพลังเสียง

MAX SOUND ชวยเพิ่มพลังเสียงไดในทันที

- 1 กด MAX เพ ื ่อเป ดหร ือป ด Power Boost
	- $\rightarrow$  หากเปิดใช้งาน MAX Sound แล้ว จะแสดง MAX ไว้

# การปดเสียง

1 ในระหวางเลน กด MUTE เพ ื ่อป ด/ยกเล ิกการป ดเส ียง

# เลือกเอฟเฟกตเสียงที่ตั้งไวลวงหนา

- 1 ในระหว่างเล่น กด DSC ซ้ำๆ เพื่อเลือก:
	- $\bullet$  [ROCK] (ร็อค)
	- $[JAZZ]$  (แจ๊ส)
	- $\bullet$  [POP]  $(1)$   $[0]$
	- [CLASSIC] (คลาสส ิค)

# เพิ่มพลังเสียงเบส

- $1$  ในระหว่างเล่น กด DBB เพื่อเปิดหรือปิดระบบเสียงเบสแบบไดน าม ิก
	- $\rightarrow$  หากเปิดใช้งาน DBB ไว้แล้ว จะปรากฏ DBB

# \_\_\_<br>ตั้งด่าทั่วไป

- 1 กด SYSTEM MENU
	- » [ตั้งคาทั่วไป] เมนูจะปรากฏขึ้น
- 2 กด
- $3$  เลือกตัวเลือก แล้วกด  $\alpha$ к
- $\overline{4}$  เลือกการตั้งค่าและกด $\overline{0}$ K
	- ในการกลับไปยังเมนู ก่อนหน้าน ี้ ให้กด 44
	- หากต้องการออกจากเมนู กด SYSTEM MENU

หมายเหตุ

• ดคำอธิบายตัวเลือกที่ ด้านบนในหน้าต่อไป

### [ด ิสกล ็อค]

ตั้ งค่าเกณฑ์การเล่นสำหรับดิสก์เฉพาะแผ่น ก่อนเร<sup>่</sup>มต้น ให้วางแผ่นดิส กในช่องใส่แผ่นดิสก์ (สามารถล็อคดิสก์ได้มากที่ สุด 40 แผ่น)

- $I$ ล็อค] จำกัดการเข้าถึงแผ่นดิสก์ป้าจบัน คุณต้องป้อนร ห ัสผานเพ ื ่อปลดล ็อคและเลนแผนด ิสกน ั ้ น
- [ไม ล ็อค] เลนแผนด ิสกท ั ้ งหมด

# เคล็ดลับ

• หากต องการต ั ้ งคาหร ือเปล ี ่ยนรห ัสผาน ไปท ี ่ [การตั ้ งคา] > [รหัสผ าน]

### [ภาษา OSD]

้ เลือกภาษาที่ ต้องการสำหรับการแสดงข้อม ลบนหน้าจอ

### [ภาพพ ักหน ้ าจอ]

โปรแกรมภาพพักหน้าจอจะช่วยถนอมหน้าจอโทรทัศน์ไม่ให้ชำรุด เน ื ่องจากการแสดงภาพเด ียวน ิ ่งๆ เป นเวลานาน

- [เป ิด] เป ดใช งานโปรแกรมภาพพ ักหน าจอ
- [ป ิด] ป ดใช งานโปรแกรมภาพพ ักหน าจอ

### [รหัส DIVX(R) VOD]

แสดงรหัสลงทะเบียนของ DivX®

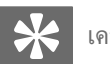

### เคล็ดลับ

 $\bullet$  ป้อนรหัสลงทะเบียน DivX เมื่อคุณเช่าหรือขึ้ อวิดีโอจาก http://vod.divx. com วิดีโอ DivX ที่ เช่าหรือซ*ื้* อผ่านบริการ DivX® VOD (Video On Demand) สามารถเล่นได้เฉพาะกับอปกรณ์ที่ ลงทะเบียนไว้เท่านั<sup>้</sup>น

# การตั้งคาเสียง

- 1 กด SYSTEM MENU
	- » [ตั้งคาทั่วไป] เมนูจะปรากฏขึ้น
- 2 กด ▼ เพื่อเลือก [ตั้งเส ียง] แล้วกด ▶▶
- $3$  เลือกตัวเลือก แล้วกด OK
- $4$  เลือกการตั้งค่าและกด $\,$  OK
	- ในการกลับไปยังเมนู ก่อนหน้าน ี้ ให้กด 44
	- หากต้องการออกจากเมนู กด SYSTEM MENU

#### หมายเหตุ

• ด ูคำอธ ิบายต ัวเล ือกท ี ่ด านบนในหน าตอไป

#### [ระบบเส ียง HDMI]

เม*ื่* อคุณเช*ื่* อมต่อเคร*ื่* องเล่นนี้ กับโทรทัศน์ด้วยสาย HDMI ให้เลือกการ ตั้ งค่าเอาต์พตเส ียงสำหรับการเข ื่อมต่อน ี้ ด้วย

- [ป ด] ป ดใช งานเอาตพุตเส ียงจากโทรท ัศน เส ียงจะออก ้ จากเครื่องน ี้ เท่านั้ น
- $\mathfrak{h}$ ้ งหมด] เสียงจะออกจากทั้งโทรทัศน์และเครื่องเล่น น ี้ หากระบบไม่รองรับรูปแบบเส ียงในแผ่นด ิสก์ เส ียงจะถูกรวมเป ็นระบบเส ียงแบบสองช่องสัญญาณ (Linear-PCM)

### [อัพแซมปล์ิง]

แปลง CD เพลงให้มีอัตราแซมปล <sup>้</sup>ังที่ สุงข ้ น โดยใช้การประมวลสัญญา ณดิจิตอลที่ ซับซ้อน เพื่อให้ได้คุณภาพเส′ยงที่ ดํกว่า

- $\mathbf{f} \mathbf{1}$  ด $\mathbf{I} \mathbf{1}$  ด CD-อัปแซมปลิ ้ ง
- $[88.2$ kHz  $(X2)]$  แปลงอัตราแซมปล ิ้ งของ CD ให้สุงกว่าอัต ราเด ิมสองเทา

### หมายเหตุ

• CD อ ัปแซมปล ิ ้ งจะใช ได เฉพาะในโหมดสเตอร ิโอเทาน ั ้ น

### [ซ ิงคเส ียง]

เมื่อคุณเล่นแผ่นวิดีโอ ให้ตั้ งค่าเวลาดีเลย์เป็นค่าเริ่มต้นสำหรับเอา ตพุตเส ียง

- 1) ในการเร<sup>ิ่</sup>มต้น กด OK
- 2) เลือกการด เลย์ของลำโพงในเมน แล้วกด ◀◀▶
- เพ ื ่อต ั ้ งคาเวลาด ีเลย
- 3) กด **OK** เพื<sup>่</sup>อย ืนยันและออกจากการทำงาน

# ตั้งคาวิดีโอ

- 1 กด SYSTEM MENU
	- » [ตั้งคาทั่วไป] เมนูจะปรากฏขึ้น
- 2 กด ▼ เพื่อเลือก [ตั้ งวิดีโอ] แล้วกด ▶▶
- $3$  เลือกตัวเลือก แล้วกด OK
- $4$  เลือกการตั้งค่าและกด $\overline{~}$ OK
	- ในการกลับไปยังเมนู ก่อนหน้าน ี้ ให้กด <<
	- หากต้องการออกจากเมนู กด SYSTEM MENU
	- หมายเหตุ

 $\bullet$   $\,$ ดูคำอธิบายตัวเลือกที่ด้านบนในหน้าต่อไป

### [ประเภท TV]

เปล ี่ยนการตั้ งค่าน ี้ หากวิดีโอไม่ปรากฏขึ้ นอย่างถูกต้อง ตามค่าเริ่มต้น การตั้ งค่านี้ จะเหมาะสมกับการตั้ งค่าทั่วไปสำหรับโท รท ัศนในประเทศของคุณ

- $[PAL]$  สำหรับโทรทัศน์ที่ ใช้ระบบส์ เป็นระบบ PAL
- $[NTSC]$  สำหรับโทรทัศน์ที่ ใช้ระบบส์เป็นระบบ NTSC
- [MULTI] สำหร ับโทรท ัศนท ี ่ใช ได ก ับท ั ้ งระบบ PAL และ NTSC

# [หน ้ าจอท ีวี]

ร ูปแบบโทรท ัศนจะกำหนดอ ัตราการจ ัดมุมมองตามประเภทของโทรท ้ ัศน์ที่ เชื่ อมต่อ

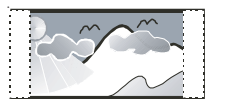

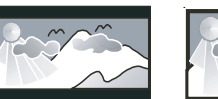

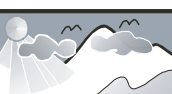

4:3 Pan Scan (PS) 4:3 Letter Box (LB) 16:9 (Wide Screen)

- [4:3 แพนสแกน] สำหรับโทรทัศน์ที่ มีหน้าจอ 4:3 : แสด งภาพด้านสุงครบถ้วนโดยตัดขอบด้านข้างออกไป
	- $[4:3$  LETTER BOX] สำหรับโทรทัศน์ที่ มีหน้าจอ 4:3: ี แสดงภาพไวด์สกร ีนโดยม ีแถบส ีดำที่ ด้านบนและล่างข องหน้าจอ
	- $[16:9$  จอกว $^{\sim}$  าง] โทรทัศน์ไวด์สกรีน: แสดงภาพในอัตราส่วน 16:9

# [โปรเกรสส ีฟ]

หากโทรทัศน์รองรับเอาต์พตแบบ Progressive Scan คุณสามารถเป*ิ*ดโหมด Progressive Scan เพื่อเพ ่มคุณภาพของภาพได้ จำเป ็นต้องเช*ื่* อมต่อวิดี โอทางชองเส ียบชน ิด Component

 $\mathbf{f}$ บิด $\mathbf{J}$  – ปิดการใช้งานโหมด Progressive Scan

 $\lceil \mathbf{u} \mathbf{f} \mathbf{0} \rceil - \mathbf{u} \mathbf{f}$ ดการใช้งานโหมด Progressive Scan

# เคล็ดลับ

• ทั้งนี้ มีรายละเอียดเพิ่มเติมไว้ (ด 'เริ่มต้นใช้งาน' > 'เปิด Progressive Scan')

### [ปรับแต<sup>่</sup>งรูปภาพ]

้ เลือกค่าที่ กำหนดไว้ล่วงหน้าสำหรับการตั้งค่าส์ของภาพ หรือปรับแต่ง ส่วนบุคคลด้วยตัวคุณเอง

- $\overline{\mathsf{S}}$  [มาตรจาน] การตั้งค่าส์ไร ่มต้น
- [สว ่าง] การต ั ้ งคาส ีส ัสดใส
- [น ุ ่ม] การต ั ้ งคาส ีโทนร อน
- [บ ุคคล] ปร ับแตงการต ั ้ งคาส ี ปร ับระด ับความสวาง, ความเปร ียบต่าง, ความคมชัด/เฉดส์ ้ และความอิ่ มตัวของส์ สัน

# [ตั ้ งคา HDMI]

เม*ื่* อคุณต่ออุปกรณ์น ี้ กับโทรทัศน์ด้วยสาย HDMI โปรดเลือกการตั*้* งค่า วิดีโอ HDMI ท<sup>ี</sup>่ดีท*ี่* สุดที่ โทรทัศน์ของคุณรองรับ

[รูปแบบจอกว้าง] – กำหนดรูปแบบไวด์สกร ีนสำหรับการเล่นแ ผนด ิสก

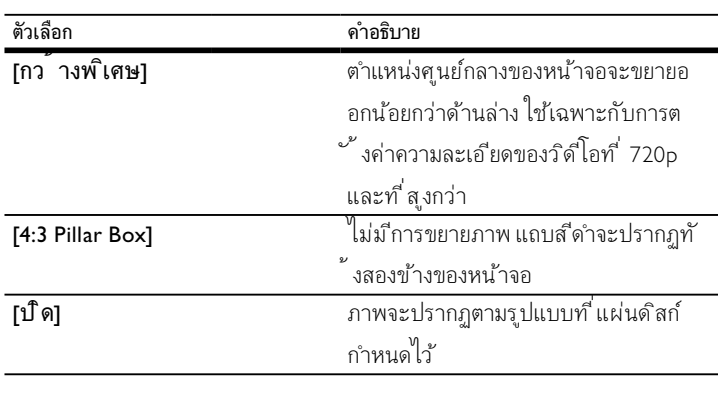

หมายเหตุ

- การต ั ้ งคาน ี ้ จะใช ได หากคุณได กำหนดการต ั ้ งคา [หน าจอท ีว ี] เป น [16:9 จอกว้าง]
- $\overline{\mathsf{HDMI\;Video]}}$  เลือกความละเอียดเอาต์พตวิดีโอ HDMI ้ท ่สามารถใช ได้กับการแสดงผลบนหน้าจอโทรทัศน์ของคุณ

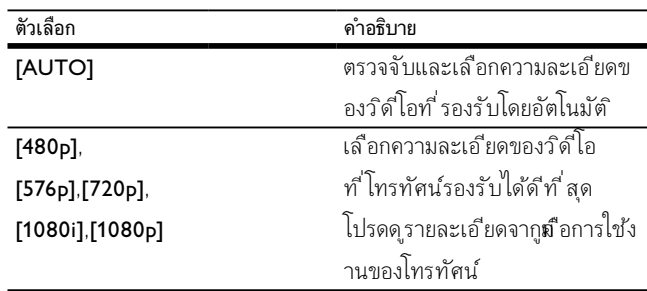

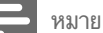

หมายเหตุ

• หากการตั้ งค่าน ี้ ใช่ไม่ได้กับโทรทัศน์ของคุณ หน้าจอจะไม่มีภาพ รอ 15 วินาท เพ ื่อให้เครื่ องทำการแก้ไขอัตโนมัติ หรือสลับไปเป็นโหมดค่าเริ่มต้น ดังนี<sup>้\*</sup>: 1) กด ≜ 2) กด ◀◀ 3) กด ZOOM

#### [บทบรรยาย]

ป ดหร ือเป ดคำบรรยายบนจอภาพ

- [เป ิด] แสดงเอฟเฟกตเส ียงในบทบรรยาย ใ ้ ช ได้เฉพาะกับแผ่นดิสก์ที่ มีข้อม ลคำบรรยาย และโทรท ัศนรองร ับคุณสมบ ัต ิน ี ้
- $I$ บ  $\mathsf{I} = \mathsf{I}$ ใดคำบรรยาย

# คาสวนตัว

- 1 กด SYSTEM MENU
	- » [ตั้งคาทั่วไป] เมนูจะปรากฏขึ้น
- 2 กด ▼ เพ ื่อเลือก [การตั้ งค่า] แล้วกด ►►
- $3$  เลือกตัวเลือก แล้วกด OK
- $4$  เลือกการตั้งค่าและกด $\overline{OK}$ 
	- ในการกลับไปยังเมนู ก่อนหน้าน ี้ ให้กด <<
	- หากต้องการออกจากเมนู กด SYSTEM MENU

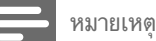

• ด คำอธิบายตัวเลือกที่ ด้านบนในหน้าต่อไป

#### [เส ียง]

้ เลือกภาษาเส ียงพากย์ท ี่ต้องการสำหรับการเล่นแผ่นดิสก์

#### [บทบรรยาย]

้ เลือกภาษาสำหรับบทบรรยายที่ ต้องการสำหรับการเล่นแผ่นดิสก์ [เมนดิสก<sup>ํ</sup> 1

เลือกภาษาที่ ต้องการสำหรับเมนูดิสก์

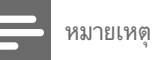

- ถ าภาษาท ี ่คุณต ั ้ งคาไว ใช ก ับแผนด ิสกไมได ด ิสกจะใช ภาษาเร ิ ่มต นของ แผนด ิสกเอง
- สำหร ับด ิสกบางแผน ภาษาบทบรรยาย/เส ียงจะเปล ี ่ยนได ท ี ่เมน ูด ิสกเทาน ั ้ น
- หากต้องการเลือกภาษาท ่ไม่ม ในเมนู เลือก [**อ<sup>ื่</sup>นๆ]** จากนั*้* น ให้เลือกรายการร หัสภาษาท ี่ด้านหลังเงือการใช้งาน และป้อนเลขรหัสภาษา 4 หลัก

#### [ม้ำครอง]

จำกัดการเล่นแผ่นด*ิ*สก์ท*ี่* ไม่เหมาะสมกับเด็ก แผ่นดิสก์ประเภทเหล่าน ี้ ต้ องบ ันท ึกไว ตามเรตต ิ ้ ง

#### $1)$  กด OK

2) เลือกระดับเรตต ิ้ง จากนั้น กด  $\mathsf{OK}$ 

่ 3) กดแผงป ่มกดตัวเลขเพ ื่อป้อนรหัสผ่าน

#### หมายเหตุ

- $\bullet$  แผ่นดิสก์ถกจัดเรตต ิ้ งไว้เกินกว่าระดับที่ คณตั้ งค่าไว้ใน **[ม้กครอง]** ต้องป้อนรหัสผ่านจึงจะเล่นแผ่นดิสก์น ี้ ได้
- การจ ัดเรตต ิ ้ งจะข ึ ้ นอย ก ับแตละประเทศ หากต องการอนุญาตให เลนแผนด ิสก ้<sup>ใ</sup>ด้ทกแผ่น เลือก '**8**'
- ด ิสกบางแผนจะพ ิมพเรตต ิ ้ งไว บนแผน แตไมม ีการบ ันท ึกไว ตามเรตต ิ ้ ง ึ การทำงานนี้ จะไม่มีผลกระทบต่อแผ่นดิสก์ดังกล่าว

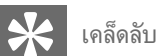

• คุณสามารถตั้ งค่าหรือเปลี่ ยนรหัสผ่านได้ (ดุ 'ค่าส่วนตัว' > **[รหัสผ่าน]**)

#### [MP3/JPEG NAV]

เล ือกแสดงโฟลเดอรหร ือแสดงไฟลท ั ้ งหมด

- [ไม ่ม ีเมน ู] แสดงไฟลท ั ้ งหมด
- [ม ีเมน ู] แสดงโฟลเดอรท ี ่เก ็บไฟล MP3/WMA

#### [รหัสผ ่าน]

ต ั ้ งคาหร ือเปล ี ่ยนรห ัสผานสำหร ับล ็อคแผนด ิสกและเลน DVD ท ่ีจำกัดไว้

่ 1) กดแผงป<sup>ุ่</sup>มกดตัวเลขเพ*ื่*อป้อน '000000' หร*ื*อรหัสผ่านท*ี่ ตั้*งค่าไว้ล ำสดท ี่ฟ ลด์ **เรหัสผ<sup>่</sup>านเด***ิ***ม1** 

- 2) ป้อนรหัสผ่านใหม่ท*ี่* ฟ<sub>ี</sub>ลด์ **[รหัสผ<sup>่</sup>านใหม**่ **]**
- 3) ป้อนรหัสผ่านใหม่อ*ี*กครั*้* งท*ี่* ฟ<sub>ี</sub>ลด์ **[ย***ื***่นยันรหัส]**

4) กด  $\mathsf{OK}$  เพื<sup>่</sup>อออกจากเมนู

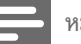

หมายเหตุ

• หากคุณล ืมรห ัสผาน ให ป อน '136900' กอนต ั ้ งรห ัสผานใหม

#### [บทบรรยาย DIVX]

เล ือกชุดอ ักขระท ี ่รองร ับบทบรรยายของ DivX

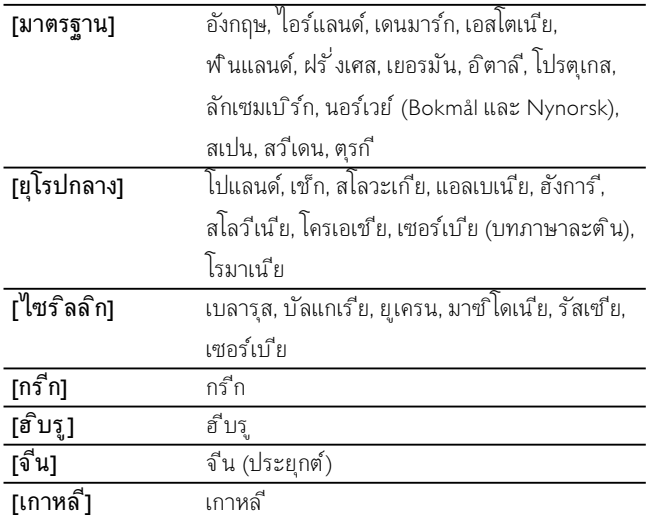

#### หมายเหตุ

• ต้องแน่ใจว่าไฟล์บทบรรยายมีขึ่อเหมือนกับขึ่อไฟล์ภาพยนตร์ เช่น หากขึ<sup>่</sup>อไฟล์ภาพยนตร์คือ 'Movie.avi' คุณต้องตั<sup>้</sup> งช ื่อไฟล์บทบรรยายเป*็*น 'Movie.sub' หรือ 'Movie.srt'

#### [ด์ฟอลต์]

ร ีเซ ็ตการต ั ้ งคาเคร ื ่องเลนท ั ้ งหมดเป นคาเร ิ ่มต นจากโรงงาน ยกเว้นการตั<sup>้</sup> งค่า **[ดิสก์ล็อค], [รหัสผ่าน]** และ **[ม้กครอง]** 

# [ข ้ อม ูลเวอร ์ ช ัน]

้ แสดงเวอร์ชันซอฟต์แวร์ของเคร*ื่* องเล่นน*ี้* 

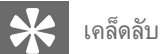

 $\bullet$  ข้อมูลน ี้ เป็นส ิ่งจำเป็นเมื่อคุณต้องการค้นหาว่าม ีซอฟต์แวร์เวอร์ชันล่าสุดที่ เว ็บไซตของ Philips หร ือไม เพ ื ่อท ี ่จะดาวนโหลดและต ิดต ั ้ งในเคร ื ่องเลนน ี ้

# 8 ฟงวิทยุ

#### เคล็ดลับ

- สำหร ับการร ับคล ื ่นว ิทยุ FM สเตอร ิโอท ี ่ด ีกวา ให เช ื ่อมตอสายอากาศ FM T-Type ท*ี*่ ให้มาด้วย
- เพ ื ่อให การร ับส ัญญาณม ีคุณภาพด ีท ี ่สุด ให ด ึงสายอากาศออกจนสุดและปร ับต ำแหนงของสายอากาศ FM
- ตั้ งสายอากาศให้ห่างจากโทรทัศน์, VCR หรือแหล่งกระจายพลังงานอื่นๆ เพ ื ่อป องก ันการรบกวนส ัญญาณ

# การหาคลื่นเปนครั้งแรก

เมื่อคุณเขาสโหมดวิทยุเปนครั้งแรก ใหทำตามคำแนะนำในการตั้งสถานีวิทยุ

- 1 กด TUNER
	- » ขอความ 'AUTO INSTALL ... PRESS PLAY' จะปรากฏขึ้น
- 2 กด ► Ⅱ
	- » สถานีวิทยุที่ตรวจพบทั้งหมดจะถูกเก็บไว
	- » เมื่อเสร็จแลว เครื่องจะจูนไปที่สถานีวิทยุแรกที่ตั้งคาไว
	- หากต องการหยุดการหาคล ื ่นอ ัตโนม ัต ิ ให กด

#### หมายเหตุ

- เคร ื ่องน ี ้ สามารถเก ็บสถาน ีว ิทยุได ส ูงสุด 40 สถาน ี
- หากการต ิดต ั ้ งอ ัตโนม ัต ิไมทำงานหร ือเก ็บสถาน ีว ิทยุได น อยกวา 5 สถาน ี จะม ีข้อความแจ้งให้คุณตรวจสอบสายอากาศ FM

# หาคลื่นสถานีวิทยุ

- $1$  กด TUNER เพื่อเลือกแหล่งของจนเนอร์
- 2 กด $\leftrightarrow$  ค้างไว้นานกว่า 2 วินาที
	- » วิทยุจะหาคลื่นสถานีที่รับสัญญาณไดดีโดยอัตโนมัติ
- $\,3$  ทำซ้ำตามขั้นตอนที่ 2 เพื่อหาคลื่นสถาน ีวิทยุเพิ่มเติม
	- หากต้องการหาคล ื่นสถาน ีว*ิทยุที่ มีสัญญาณอ่อน* กด **44** / ซ ๆ จนกระท ั ่งพบจุดท ี ่ได ร ับส ัญญาณด ีท ี ่สุด

# ติดตั้งสถานีวิทยุใหม

- 1 กด TUNER
- 2 กด PROG ค้างไว้นานกว่า 2 ว*ิ*นาท*ี* 
	- » สถานีวิทยุที่เก็บไวกอนหนานี้ทั้งหมดจะถูกแทนที่

# ตั้งโปรแกรมสถานีวิทยุดวยตนเอง

คุณสามารถตั้งโปรแกรมสถานีวิทยุไวลวงหนาไดสูงสุด 40 สถานี

- $1$  หาคลื่นสถานีวิทยุ (ดู หาคลื่นสถานีวิทยุ (โปรดดูที่ 'หาคลี่ นสถาน ีวิทย' ในหน้า 23))
- 2 กด PROG เพื่อเปิดใช้งานโหมดโปรแกรม
- $3$  กด $\blacksquare$  เพื่อจัดสรรตัวเลขสำหรับสถานีวิทยน ี้ แล้วกด PROG เพ*ื*่อย ืนยัน
	- » หมายเลขที่ตั้งไวและความถี่ของสถานีที่ตั้งไวจะปรากฏขึ้น
- $\boldsymbol{4}$  ทำซ้ำตามขั้นตอนด้านบนเพื่อโปรแกรมสถาน ือื่นๆ

### เคล็ดลับ

• หากต องการแทนท ี ่สถาน ีท ี ่เคยต ั ้ งโปรแกรมไว ให เก ็บสถาน ีว ิทยุอ ื ่นเข าไป ้แทนที่ สถาน ีดังกล่าว

# เลือกสถานีวิทยุที่ตั้งไว้ล่วงหน้า

1 ในโหมดจุนเนอร์ กด I I ผ"่อเลือกหมายเลขที่ตั้ งค่าไว้

# ลบสถานีวิทยุที่ตั้งไว้ล่วงหน้า

- 1 ในโหมดจ ูนเนอร กด / เพ ื ่อเล ือกหมายเลขท ี ่ต ั ้ งคาไว
- $2$  กด ค้างไว้จนกว่า "FM X (หมายเลขที่ตั้ งค่าไว้) DELETE" จะปรากฏขึ้น
	- » สถานีที่ตั้งคาที่เลือกไวจะยังเลนตอไปได แตจะถูกลบออกจากรายการ

# เปลี่ยนกริดการปรับความถี่

ในบางประเทศหรือภูมิภาค ระยะหางในการสแกนระหวางชองสัญญาณที่ใกลเคีย งจะอยระหวาง 50 kHz หรือ 100 kHz

#### หมายเหตุ

หากคุณเปล ี่ยนกริดการปรับความถี่ สถานวิทยุทั้ งหมดที่ตั้งค่าไว้จะถูก ลบออก

#### 1 กด TUNER

2 กด

 $3$  กด ►  $\blacksquare$  ค้างไว้จนกว่า 'GRID 9' หรือ 'GRID 10' จะปรากฏขึ้น

» 'GRID 9' สำหรับความถี่ 50 kHz และ 'GRID 10' สำหรับความถี่ 100 kHz

# ตั้งเวลาปลุกอัตโนมัติ

เครื่องนี้สามารถใชเปนนาฬิกาปลุกได DISC, TUNER หรือ AUX จะเริ่มเลนต ามเวลาที่ตั้งไวลวงหนา

- 1 ต้องแน่ใจว่าคุณตั้ งนาฬ ิกาอย่างถูกต้อง
- 2 ในโหมดสแตนด์บาย กด TIMFR ค้างไว้
	- » หนวยเวลาจะปรากฏขึ้นและเริ่มกะพริบ
- $3$  กด DISC, TUNER หรือ AUX/MP3-LINK เพื่อเลือกแหล่ง
- 4 กดปุ่ม I ั ผู้อตั้งค่าชั่วโมง
- $5$  กดปุ่ม $\leftrightarrow$ เพื่อตั้งค่านาที
- $6$  กด TIMER เพื่อยในยัน
	- » นาฬิกาจับเวลาถูกตั้งคาไวและทำงาน

## เปดและปดใชงานการตั้งเวลาปลุกอัตโนมัติ

- $1$  ในโหมดสแตนด์บาย กด TIMER
- $2$  กด ซ้ำๆ เพื่อเปิดหรือปิดใช้งานนาฬากาจับเวลา
	- $\mapsto$  หากเปิดใช้งานนาฬิกาจับเวลา หน้าจอจะปรากฏ ⊕ิ
	- $\mapsto$  หากปิดใช้งานนาฬิกาจับเวลา ⊕ิง จะหายไปจากหน้าจอ

#### หมายเหตุ

• หากเลือกแหล่งเป็นแผ่นดิสก์แล้วแต่เล่นแทร์คไม่ได้ จนเนอร์จะทำงานโดย อ ัตโนม ัต ิ

# ตั้งเวลาปดอัตโนมัติ

เครื่องนี้สามารถสลับเขาสโหมดสแตนดบายโดยอัตโนมัติหลังจากครบกำหนดระ ยะเวลาที่ตั้งไว

- **1** เมื่อเปิดเครื่อง ให้กด SLEEP ซ้ำๆ เพื่อเลือกตั้งค่าระยะเวลา (เป*็*นนาท*ี*่)
	- $\mapsto$  เมื่อระบบตั้งเวลาปิดอัตโนมัติทำงาน หน้าจอจะปรากฏ z $^{\mathsf{z}}$

### หากตองการปดใชงานระบบตั้งเวลาปดอัตโนมัติ

- 1 กด SLEEP ซ้ำๆ จนกระทั่งปรากฎ [ป**ิด**] (ปิด)
	- » เมื่อปดใชงานระบบตั้งเวลาปดอัตโนมัติแลว จะหายไปจากหบ้าจอ

# คาราโอเกะ

- 1 เปิดโทรทัศน์ไปที่ ช่องที่ รับสัญญาณจากเครื่องนี้
- 2 กด KARAOKE » เมนูการตั้งคาคาราโอเกะจะปรากฏขึ้น
- $3$  เลือกตัวเลือกและเปลี่ยนการตั้งค่า จากนั้นกด OK
- 4 หากต้องการออกจากเมน กด KARAOKE

#### [MIC]

เป ดหร ือป ดเอาตพุตไมโครโฟน

- $\overline{\mathsf{I}}$ เปิด] เป*ิ*ดไมโครโฟน
- $\mathsf{I}$ บิด $\mathsf{I}-\mathsf{I}$ ิดไมโครโฟน

#### [MIC VOLUME]

• กด เพ ื ่อปร ับระด ับเส ียงของไมโครโฟน

### [ระดับ ECHO]

ึกด ▲▼ เพื่อตั้ งค่าระดับเส ียงก้อง

### |เค ีย์ ]

กด ▲▼ เพื่อตั้ งค่าระดับ Pitch ที่ เหมาะกับเส ียงของคุณ

#### [คะแนน]

เล ือกระด ับคะแนนในการจ ัดอ ันด ับคาราโอเกะ

- $\overline{\mathsf{I}}$ บิด] ไม่แสดงคะแนนในการจัดอันดับคาราโอเกะ
- $\begin{bmatrix} \mathbf{\mathsf{N}}^{\mathbf{\vec{a}}} \end{bmatrix}$ ันฐาน] ม ีการจัดอันดับในเบื้องต้น
- [ระดับกลาง] ม ีการจ ัดอ ันด ับปานกลาง
- [ระดับส ูง] ม ีการจ ัดอ ันด ับในข ั ้ นส ูง

# ร้องดาราโอเกะ

- $1$  ต่อไมโครโฟน (ไม่มีมาพร้อมกับเครื่อง) เข้ากับแจ็ค MIC ที่ เครื่ อง
- $2$  กดปุ ่ม DISC เพื่อเลือกแหล่งของแผ่นดิสก์
- 3 ใสแผนด ิสกคาราโอเกะ
	- » เมนูดิสกจะปรากฏขึ้น
- $4$  เลือกตัวเลือก แล้วกด OK เพื่อเริ่มเล่น
- ${\bf 5}$  กด <code>VOCAL</code> เปลี่ ยนช่องสัญญาณเสียงหรือปิดเสียงร้อง
- 6 ร้องเพลงโดยใช่ไมโครโฟน
	- ในการปรับระดับเส ียงของแหล่ง กด VOL +/-
	- สำหร ับการต ั ้ งคาคาราโอเกะเพ ิ ่มเต ิม โปรดด ู การต ั ้ งคาคาราโอเกะ

# เลนจากอุปกรณภายนอก

นอกจากนี้ คุณยังสามารถฟงเพลงจากเครื่องเสียงภายนอกโดยผานเครื่องนี้ได สำหรับเครื่องเสียงที่มีช่องเสียบหฟัง:

- $1$  กด AUX/MP3 LINK เพื่อเลือกแหล่งเขื่อมต่อ MP3
- 2 ต่อสาย MP3 เข้าที่
	- ชองเส ียบ MP3 LINK ท ี ่เคร ื ่อง
	- ช่องเส*ีย*บหฟังท*ี่* เคร*ื่* องเล่น MP3
- $\,3$  เริ่มเล่นเพลงที่ เครื่องเล่น MP3 (ดูเมือการใช้งานของเครื่องเล่น MP3)

### สำหรับเครื่องเสียงอื่นๆ:

- **1** กด AUX/MP3 LINK เพื่อเลือกแหล่ง AUX
- $\,2\,$  ต่อสายสัญญาณเสียงเข้าที่
	- ชองเส ียบ AUX IN ท ี ่เคร ื ่อง
	- ชองเส ียบส ัญญาณเส ียงออกท ี ่เคร ื ่องเส ียง
- $\,3$  เริ่มเล่นเพลงจากเครื่องเสียงนั้น (ดุเขือการใช้งานของเครื่องเสี ยงนั้น)

# สรางไฟล MP3

#### สร้างไฟล์ MP3

แปลงแทร์ คเพลงที่ คณชอบจาก CD เพลงให้เป*็*นร ปแบบ P3 ไฟล์ MP3 ที่ สร้างขึ้ นจะถกบันทึกไว้ในแฟลชไดรฟ์ USB

คุณสามารถแปลง CD เพลง (CDDA/HDCD) เป นไฟลเพลง MP3 ด้วยเครื่ องน ี้ ไฟล์เพลง MP3 ท ี่สร้างขึ้ นจะถูกบันทึกไว้ในไดรฟ์ USB

- 1 ใสแผน CD เพลง
- $2$  เสียบอุปกรณ์ USB เข้าไปที่ ช่องเส ียบ
- 3 ในระหว่างเล่น กด USB REC  $\bullet$
- $\,4\,$  เลือกตัวเลือกการแปลงในหน้าจอ [ตัวเลือก] แล้วกด OK

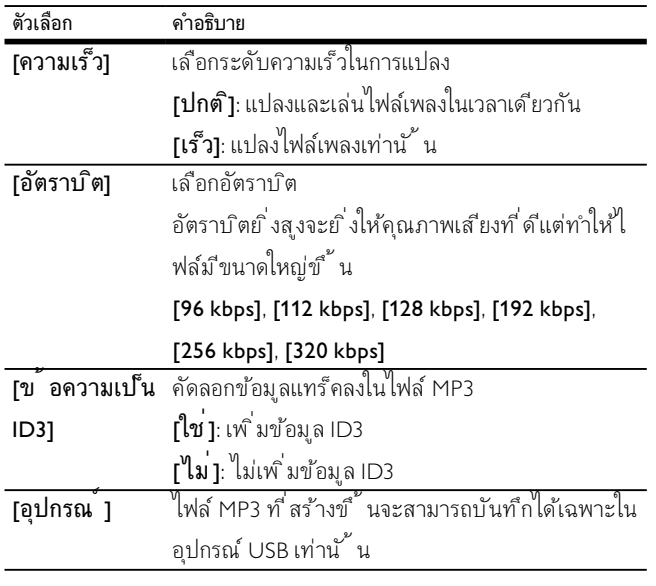

- $5$  กด $\blacktriangleright$  เพื่อเข้าถึงหน้าจอ [แทร์ค]
- $6$   $\,$  เลือกแทร็ค แล้วกด OK
	- หากต้องการเล ือกแทร์ คอ ื่น ทำซ้ำตามขั้ นตอนที่ 6
	- ในการเลือกแทร์็คทั<sup>้</sup> งหมด เลือก [sel\_all] แล้วกด OK
	- หากต้องการยกเลิกการเลือกทั<sup>้</sup>งหมด เลือก [sel\_none] แล้วกด  $\alpha$ ห
- $7$   $\,$  เลือก [เริ่ม] เพื่อเริ่มการแปลง แล้วกด OK
	- $\mapsto$  เมื่อเสร็จแล้ว โฟลเดอร์ใหม่จะถูกสร้างขึ้นโดยอัตโนมัติในอุปกรณ์ USB เพื่อเก็บไฟล MP3 ไฟลใหมทั้งหมด
	- หากต้องการออกจากเมนู เลือก [ออก] แล้วกด OK

#### หมายเหตุ

- ในขณะที่ คุณแปลงไฟล์ ห้ามกดปุ ่มใดๆ
- DTS CD และ CD ท ี ่ป องก ันการทำสำเนาไว จะนำไปแปลงไฟลไมได
- อุปกรณ USB ท ี ่ป องก ันการเข ียนข อม ูลหร ือป องก ันรห ัสผานไว จะไมสามาร ถใช้เก็บไฟล์ MP3

# บันทึกลงในเครื่องบันทึกแบบดิจิตอล

- $1$  ต่อสายเคเบิลด์จิตอล (ไม่มีมาพร้อมกับเครื่อง) เข้ากับ:
	- ช่องเส*ี*ยบ DIGITAL OUT ที่เครื่อง
	- ชองเส ียบอ ินพุตด ิจ ิตอลท ี ่เคร ื ่องบ ันท ึกแบบด ิจ ิตอล

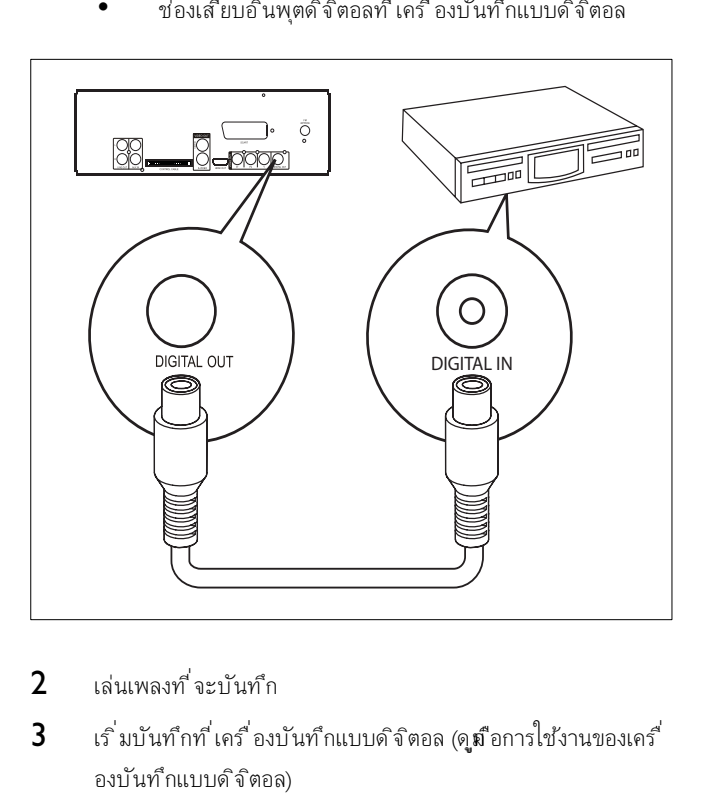

- 2 เล่นเพลงที่ จะบันทึก
- $\,3$  เริ่มบันทึกที่ เครื่องบันทึกแบบดิจิตอล (ดูเขือการใช้งานของเครื่ องบันทึกแบบดิจิตอล)

# ฟงเพลงดวยหูฟง

 $1$  เสียบปลั๊กหูฟังเข้าที่ช่องเส*ี*ยบ ก ของเครื่อง

TH

# 10 ขอมูลผลิตภัณฑ

หมายเหตุ

• ข้อมูลผลิตภัณฑ์อาจเปล ี่ยนแปลงได้โดยไม่ต้องแจ้งให้ทราบล่วงหน้า

# ข้อมูลจำเพาะผลิตภัณฑ์

### เครื่องขยายเสียง

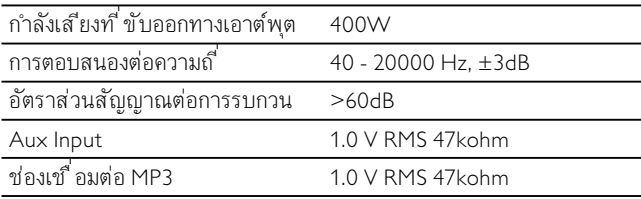

#### ดิสก

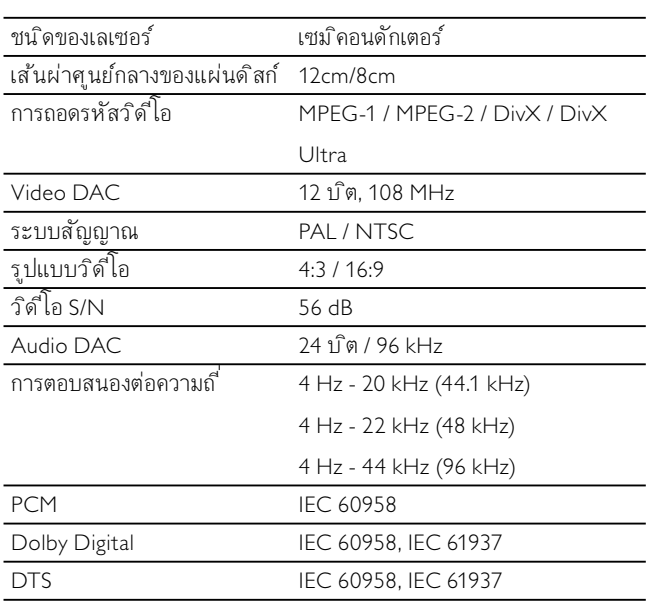

# จูนเนอร (FM)

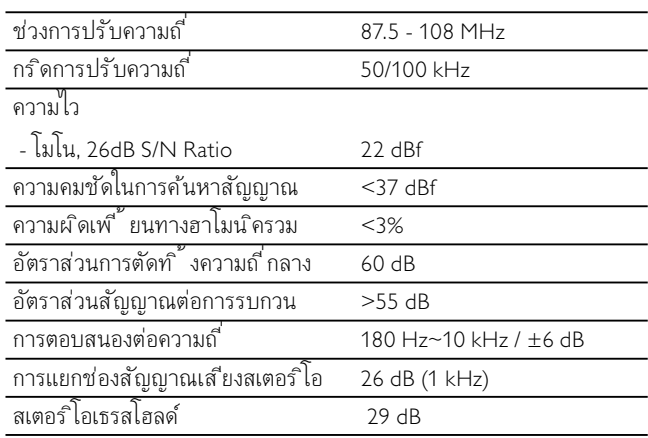

### ลำโพง

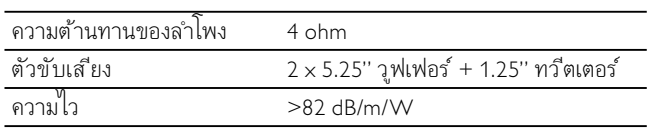

# ขอมูลทั่วไป

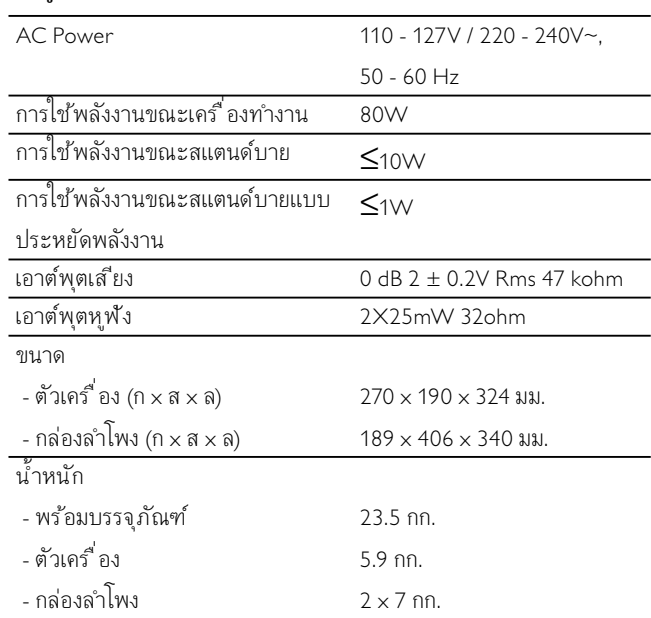

# รูปแบบแผนดิสกที่รองรับ

- Digital Video Disc (DVD)
- Video CD (VCD)
- Super Video CD (SVCD)
- Digital Video Disc + Rewritable (DVD+RW)
- Compact Disc (CD)
- ไฟลร ูปภาพ (Kodak, JPEG) บน CDR(W)
- ด ิสก DivX(R) บน CD-R(W):
- DivX 3.11, 4.x, 5.x และ DivX Ultra
- WMA

#### รูปแบบ CD MP3 ที่รองรับ:

- $\overline{1509660}$
- ส ูงสุด ช ื ่อเร ื ่อง/อ ัลบ ั ้ ม: 12 ต ัวอ ักษร
- ส ูงสุด จำนวนเร ื ่องรวมอ ัลบ ั ้ ม: 648
- ส ูงสุด จำนวนอ ัลบ ั ้ ม: 300
- ส ูงสุด จำนวนแทร ็ค MP3: 648
- ความถ ี ่แซมปล ิ ้ งท ี ่รองร ับสำหร ับแผนด ิสก MP3: 32 kHz, 44.1 kHz, 48 kHz
- อ ัตราบ ิตท ี ่รองร ับของแผนด ิสก MP3: 32, 64, 96, 128, 192, 256 (kbps)

#### ไมรองรับรูปแบบดังตอไปนี้:

- ไฟลตางๆ เชน \*.VMA, \*.AAC, \*.DLF, \*.M3U,
- \*.PLS, \*.WAV
- ้ อัลบั้ ม/ช ื่อเรื่ องท์<sup>"</sup>ไม่ใช่ภาษาอังกฤษ
- ด ิสกท ี ่บ ันท ึกด วยร ูปแบบ Joliet
- MP3 Pro

# ข้อมูลการเล่นบน USB

#### อุปกรณ์ USB ที่ใช้ร่วมกันได้:

- หนวยความจำแฟลช USB
- เคร ื ่องเลนแฟลช USB
- การดหนวยความจำ (ต องม ีเคร ื ่องอานการดเพ ิ ่มเพ ื ่อใช งา นร่วมกับเครื<sup>่</sup>องเล่นน*ี้* )

#### รูปแบบที่ใชได:

- ร ูปแบบไฟล USB หร ือหนวยความจำ FAT12, FAT16,  $FAT32$  (ขนาดเซ็กเตอร์: 512 ไบต์)
- อ ัตราบ ิต MP3 (การแลกเปล ี ่ยนข อม ูล): 32-320 Kbps ี และอัตราบ ิตที่ ม ีการเปล ี่ ยนแปลง
- WMA v10 หร ือท ี ่ตกวา
- จำนวนอ ัลบ ั ้ ม/โฟลเดอร: ส ูงสุด 300
- จำนวนแทร ็ค/เร ื ่อง: ส ูงสุด 648

#### รูปแบบที่ไมรองรับ:

- รูปแบบไฟล์ท*ี่* ไม่รองรับจะถูกข้ามไป เช่น ไฟล์เอกสาร Word (.doc) หรือ MP3 ท ี่ม ีนามสกุล .dlf จะถกข้ามและไม่แสดงผล
- ไฟลเส ียง AAC, WAV, PCM
- ไฟล WMA ท ี ่ม ีการเข ารห ัสปกป องล ิขส ิทธ ิ ์ (DRM) (เชน .wav, .m4a, .m4p, .mp4, .aac)
- WMA Pro, WMA เส ียง, ไฟล WMA ในร ูปแบบ Lossless

# การบำรุงรักษา

#### การทำความสะอาดตัวเครื่อง

ใช้ผ้าเนื้อน ิ่มชุบน้ำผสมน้ำยาทำความสะอาดอ่อนๆ แล้วบิดให้หมาด ห้ามใช้น้ำยาทำความสะอาดที่ มีส่วนผสมของแอ ลกอฮอล์, สป์ ร์ต, แอมโมเน ีย หรือสารกัดเซาะ

#### การทำความสะอาดแผนดิสก

• เม ื ่อด ิสกสกปรก ให ทำความสะอาดด วยผ าสะอาด เช ็ดแผนด ิสกอ อกจากจุดศ ูนยกลาง

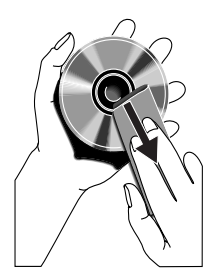

ห้ามใช้ตัวทำละลาย เช่น เบนซ ิน ท ินเนอร์ สารทำความสะอาดที่ ม ีจำหน่ายท ่วไป หรือสเปรย์ป้องกับไฟฟ้าสถิตย์ท ่ใช่สำหรับส ื่อ บ ันท ึกข อม ูลในระบบอะนาล ็อก

#### การทำความสะอาดเลนสหัวอานแผนดิสก

• เม ื ่อใช เป นเวลานาน ส ิ ่งสกปรกหร ือฝุ ่นอาจสะสมท ี ่เลนสห ัวอา ้นแผ่นดิสก์ เพื่อให้การเล่นม ีคุณภาพดี ควรทำความสะอาดเลนส์ หัวอ่านดิสก์ด้วยน้ำยาทำความสะอาดเลนส์หัวอ่านซ*ี* ดีของ Philips หรือน้ำยาทำความสะอาดท ่่ม ีจำหน่ายทั่ วไป ปฏิบัติตามคำแนะน ำที่ มาพร้อมกับน้ำยาทำความสะอาด

# 11 การแกปญหา

# คำเตือน

• ห ามถอดฝาครอบเคร ื ่องน ี ้ ออกโดยเด ็ดขาด

#### เพื่อรักษาการรับประกันไว้ อย่าพยายามซ่อมเครื่องด้วยตนเอง

หากคณประสบปัญหาเมื่อใช้อปกรณ์นี้ ให้ตรวจสอบประเด็นต่อไปนี้ก่อนขอรับบ ริการ หากยังไมสามารถแกไขปญหา ใหไปที่เว็บไซตของ Philips www.philips. com/welcome เมื่อติดตอกับ Philips ตองแนใจวาเครื่องอยใกลตัวและมีหมายเล ขรนและหมายเลขผลิตภัณฑ

#### ไฟไมเขา

- ต้องแน่ใจว่าเส ียบปล<sup>ั</sup>๊ กไฟ AC ของเคร*ื่* องอย่างถ กต*้*อง
- ต้องแน่ใจว่าท*ี*่ เต้าเส ียบม ีกระแสไฟฟ้า AC
- ด วยคุณสมบ ัต ิประหย ัดพล ังงาน เคร ื ่องจะด ับโดยอ ัตโนม ัต ิ 15 นา ท ีหล ังจากเลนครบแทร ็คสุดท ายและไมม ีการทำงานของปุ ่มควบคุม

#### ไมมีเสียงหรือคุณภาพเสียงไมดี

- ปร ับระด ับเส ียง
- ถอดหพังออก
- ตรวจสอบวาตอลำโพงอยางถ ูกต อง
- ้ตรวจสอบว่ารัดสายลำโพงส่วนที่ ยี่ นออกมาแล้ว

#### ลำโพงขับเสียงซายขวาสลับกัน

• ตรวจสอบการตอลำโพงและตำแหนง

#### ไมมีการตอบสนองจากเครื่องเลน

- ถอดปล ั ๊ กไฟ AC แล วเส ียบเข าไปใหม จากน ั ้ นเป ดเคร ื ่องอ ี กครั ้ ง
- ด วยคุณสมบ ัต ิประหย ัดพล ังงาน ระบบจะด ับโดยอ ัตโนม ัต ิ 15 นาท ี หล ังจากเลนครบแทร ็คสุดท ายและไมม ีการทำงานของปุ ่มควบคุม

#### รีโมตคอนโทรลไมทำงาน

- ก่อนที่ จะกดปุ ่มทำงานใดๆ ก่อนอี่ น ให้เลือกแหล่งที่ ถูกต้องด้วย ร์โมตคอนโทรลแทนที่ จะเลือกจากตัวเครื่ อง
- ลดระยะหางระหวางร ีโมตคอนโทรลก ับต ัวเคร ื ่อง
- ใส่แบตเตอร์ ่โดยให้ขั้ ว (เคร ื่องหมาย +/–) อูในด้านที่ ระบุ
- ้เปลี่ ยนแบตเตอร์
- ถือร์ โมตคอนโทรลให้ตรงกับเซ็นเซอร์ท ี่ด้านหน้าของเครื่ อง

#### ตรวจไม่พบแผ่นดิสก์

- ใส่แผ่บดิสก์
- ตรวจสอบวาใสด ิสกกล ับข างหร ือไม
- รอจนกวารอยไอนท ี ่เลนสจะหายไป
- เปล ี ่ยนหร ือทำความสะอาดเลนสห ัวอานแผนด ิสก
- ใช้แผ่น CD ท*ี่* เสร็จสมบูรณ์แล้วหรือท*ี่* มีรูปแบบแผ่นดิสก์ที่ ถ กต้อง

#### ไมมีภาพ

- ตรวจสอบการเช ื ่อมตอว ิด ีโอ
- เป*ิ*ดโทรทัศน์ไปท*ี่* ช่องรับสัญญาณจากวิดีโอท ี่ถูกต้อง
- Progressive Scan ทำงานแตโทรท ัศนไมรองร ับ Progressive Scan

#### ภาพเปนสีขาวดำหรือผิดเพี้ยน

- ด ิสกไมเหมาะก ับมาตรฐานระบบส ีของโทรท ัศน (PAL/NTSC)
- บางคร ั ้ งอาจปรากฏภาพสไลดผ ิดเพ ื ้ ยนได น ี ่ไมใชการทำงา ้นที่ ผิดปกติ
- ให้ทำความสะอาดแผ่นด*ิ*สก์
- ภาพท ี ่ผ ิดเพ ี ้ ยนอาจปรากฏข ึ ้ นในระหวางต ั ้ งคา Progressive Scan

#### อัตราการจัดมุมมองของหน้าจอโทรทัศน์ไม่สามารถเปลี่ยนแปลงได้แม้ว่า คุณไดตั้งคารูปแบบจอแสดงผลของโทรทัศนไว

- อัตราการจัดมุมมองท*ี่* กำหนดไว้ในแผ่น DVD ท*ี*่ ไส่เข้าเคร*ื่* อง
- อัตราการจัดมมมองอาจไม่เปล ี่ยนแปลงสำหรับระบบโทรทัศน์บ างระบบ

#### ไมสามารถตั้งคาภาษาเสียงพากยหรือบทบรรยาย

- ด ิสกไมได บ ันท ึกด วยเส ียงพากยหร ือบทบรรยายไว หลายภาษา
- การต ั ้ งคาภาษาเส ียงพากยหร ือบทบรรยายบนแผนด ิสกไมได

#### บางไฟลในอุปกรณ USB ไมสามารถแสดงผล

- จำนวนโฟลเดอร์หร*ื*อไฟล์ในอุปกรณ์ USB เก*ินขีดที่* จำกัดไว้ เหตุการณน ี ้ ไมใชการทำงานท ี ่ผ ิดปกต ิ
- ร ูปแบบของไฟลเหลาน ี ้ ไมได ร ับการรองร ับ

#### ไม่รองรับอปกรณ์ USB

- อุปกรณ USB ใช ก ับเคร ื ่องเลนไมได ให ลองใช อุปกรณอ ื ่น รับคลื่นวิทยได้ไม่ดี
- เพ ิ ่มระยะหางระหวางเคร ื ่องเลนและโทรท ัศนหร ือ VCR
- ด ึงสายอากาศว ิทยุ FM ออกจนสุด
- ตอสายอากาศ FM ภายนอกอาคารแทน

#### บาฬิกาจับเวลาไม่ทำงาน

- ้ตั้ งค่านาฬ ิกาให้ถ กต้อง
- เป ดสว ิตช นาฬ ิกาจ ับเวลา

#### การตั้งคานาฬิกา/นาฬิกาจับเวลาถูกลบออก

- ระบบไฟฟ าข ัดข องหร ือสายไฟถ ูกถอดออก
- ร ีเซ ็ตนาฬ ิกา/นาฬ ิกาจ ับเวลา

# 12 อภิธานศัพท์

### $\mathsf{D}$

#### DivX®

การเข้ารหัส DivX® ที่ อู**่ย**่นระหว่างการจดส*ิ*ทธ*ิ* บัตรนั ้ นเป*็*นเทคโนโลย ีก ารบ ีบอัดวิด โอแบบ MPEG-4 โดย DivX®, Inc. สามารถบ ีบขนาดไฟล์วิด ี โอด์จิตอลให้เล็กลงและยังคงให้คุณภาพของภาพไว้ในระดับสง

#### Dolby Digital

ระบบเส ียงรอบท*ิ*ศทางท*ี่ พัฒนาโดย Dolby Laboratories ซึ่ ง*ประกอบด้ว ยหกช่องสัญญาณเส ียงดิจิตอล (ด้านหน้าซ้ายและขวา เส ียงรอบทิศท างด้านซ้ายและขวา ตรงกลาง และซับวุฟเฟอร์)

# J

#### JPEG

รุปแบบทั่ วไปของภาพน ิ่งแบบดิจิตอล ระบบการบ ีบอัดข้อมูลภา พน ิ ่งท ี ่นำเสนอโดย Joint Photographic Expert Group ซ ึ ่งคุณ ภาพของรูปภาพจะลดลงเพียงเล็กน้อยแม้จะม ือัตราการบ ีบอัดสูง ไฟลเหลาน ี ้ จะใช นามสกุล '.jpg' หร ือ '.jpeg'

### M

#### MP3

รูปแบบของไฟล์ท*ี่* ม ีระบบบ ีบอัดข้อมูลเส ียง MP3 ย่อมาจาก Motion Picture Experts Group 1 (หรือ MPEG-1) Audio Layer 3 ด้วยข้อมูลรูปแบบ MP3 ทำให้ CD-R หรือ CD-RW หนึ่ งแผ่นสามารถบ รรจุข้อมูลมากกว่าซ ีดีทั่ วไปถึง 10 เท่า

### P

#### PBC

ย่อมาจาก Playback Control เป*็*นระบบท ี่คุณสามารถนาว ิเกตผ่าน Video CD/Super VCD ด้วยเมนูบนหน้าจอซ ึ่งได้รับการบันท์กไว้ในดิสก์ คุณสามารถเพล ิดเพล ินกับการเล่นและค้นหาแบบอ ินเทอร์แอกท ีฟได้

#### PCM

Pulse Code Modulation. ระบบการเข้ารหัสเส ียงแบบดิจิตอล

### S

#### S-Video

การเช ื่อมต่อวิดีโอแบบอะนาล ็อก การเช ื่อมต่อแบบน ี้ สามารถส่งสัญญ าณภาพท ี่ม ีความชัดเจนได้ โดยส่งสัญญาณความสว่างและส ีแยกจากันไป ยังอุปกรณ์ที่ เข*ื่* อมต่ออูต<sub>์</sub>ณสามารถใช้ S-Video ได้ ก ็ตอเม ื ่อโทรท ัศนของคุณม ีชอง S-Video In

### ก

#### การควบคุมโดย**เป**กครอง

ฟังก์ชันของ DVD เพ*ื่* อจำกัดการเล่นแผ่นด*ิ*สก์ตามอายุใช้ จะขึ้ นอยับระ ดับการจำกัดอายุในแต่ละประเทศ การจำกัดอายุจะแตกต่างกันในแผ่นด ิ สก์แต่ละแผ่น; เม ื่อเปิดใช้งาน จะมีการห้ามเล่นหากระดับของซอฟต์ ี แวร์สูงกว่าระดับที่ ใช้กำหนดไว้

#### ช

#### ช่องเส<sup>ี</sup>ยบ AUDIO OUT

ช่องเส ียบส ีแดงและส ขาวจะส่งสัญญาณเส ียงไปยังระบบอ ื่นๆ (ท ีวี, สเตอร์โอ และอื่นๆ)

#### ช่องเส<sup>ี</sup>ยบ VIDEO OUT

ช่องเส ียบส เหล ืองท*ี่* ส่งสัญญาณภาพของ DVD ไปยังโทรทัศน์

### บ

#### บท ๆ เจา

ส่วนของภาพหรือเพลงใน DVD ซึ่งมีขนาดเล็กกว่าไตเต*ิ้* ล ไตเต*ิ้* ลประ ึ กอบด้วยบทหลายบท แต่ละบทจะม ีการกำหนดหมายเลขบทซ ึ่งทำให้คุณ ค้นหาบทนั้ นๆ ได้

### ร

#### รหัสภูม*ิ*ภาค (Region Code)

ระบบท ่อนุญาตให้เล่นดิสก์ได้เฉพาะในภม ิภาคที่ กำหนดไว้ เครื่ องนี ้ จ ะเล่นเฉพาะดิสก์ที่ มีรหัสภุม ิภาคที่ ตรงกันเท่านั้น คุณสามารถดุรหัสภุ ม ิภาคของเคร ื ่องของคุณได จากป ายบนผล ิตภ ัณฑ ด ิสกบางแผนสามารถเ ล่นได้มากกว่าหนึ่ งภุม ิภาค (หรือทุกภุม ิภาค)

### ส

#### ส ัญญาณเส ียงด ิจ ิตอล

สัญญาณเส ียงดิจิตอลคือสัญญาณเส ียงที่ ได้รับการแปลงเป็นค่าตัวเลข ้สัญญาณเสียงดิจิตอลจะได้รับการถ่ายทอดผ่านหลายช่องสัญญาณได้ แตส ัญญาณเส ียงอะนาล ็อกจะได ร ับการถายทอดผานสองชองส ัญญาณ เท่านั้ น

#### ส ัญญาณเส ียงอะนาล ็อก

สัญญาณเส ียงซ ึ่งไม่เปลี่ ยนกลับเป ็นตัวเลข สัญญาณเส ียงอะนาล็อกจะใ ช ได้เม ื่อคุณใช้ AUDIO LEFT/RIGHT แจ๊คส ีแดงและส์ ขาวเหล่าน ี้ จะ ส่งสัญญาณเส ียงผ่านสองช่องสัญญาณทางซ้ายและขวา

#### ห

#### หลายช่องสัญญาณ

ตามปกติ DVD จะได้รับการระบให้แต่ละแทร็คเสียงประกอบด้วยหนึ่ งฟ*ิ* ิลด์เส ียง หลายช่องสัญญาณ (multichannel) หมายถึง โครงสร้างของแทร ็คเส ียงท ี ่ม ีต ั ้ งแตสามชองส ัญญาณข ึ ้ นไป

#### อ

#### อัตราบ ิต

อัตราบิตค ือจำนวนบิตซ ึ่งได้รับการประมวลผลต่อช่วงระยะเวลาหนึ่ง อัตราบิตปกต์จะได้รับการวัดเป็นจำนวนบิตต่อวินาท ี (กิโลบิตต่อวินาท ี: kbps) คำว่าอัตราบ ิตม ีความหมายเดียวกับอัตราการถ่ายโอนข้อมูล (หรืออัตราข้อมูลธรรมดา)

#### อัตราส่วนภาพ

อัตราส่วนภาพหมายถึงอัตราส่วนความกว้างและความยาวของหน้าจอท ีวี ้อัตราส่วนมาตรฐานของท์ วีคือ 4:3 ขณะที่ อัตราส่วนของท์ วีความละเอี่ย ดสูงหรือที่วีจอกว้างคือ 16:9 Letter box ช่วยให้คุณเพลิดเพลินกับการร ้ับชมภาพในมุมมองที่ กว้างยิ่ งขึ้ นในหน้าจอมาตรฐาน 4:3

# ไ

### ไตเต ิ ้ ล

ใน DVD ที่ วางจำหน่าย น ี่เป*็*นส่วนที่ ยาวที่ สุดของภาพยนตร์หร ือเพลงของ DVD น ั ้ น แตละไตเต ิ ้ ลจะม ีการกำหนดหมายเลขไว เพ ื ่อให คุณสามารถหาไตเต ิ ้ ลท ี ่ต องการได เม ื ่อคุณบ ันท ึกรายการ รายการเหลาน ั ้ นจะได ร ับการจ ัดเก ็บเป นไตเ ้ ต ้ ล โดยไตเต ้ ลท ี่บันทำไว้อาจแบ่งเป็นหลายบทอย่สั่วโดยอัตโนมัติ ทั้ งน ี้ ข ึ้ นอยับการตั้ งค่าการบันทำ

#### เ

#### เมน ด*ิ*สก์

การแสดงผลบนหน้าจอท ่ไห้ทำการเลือกภาพ เส ียง คำบรรยาย มมกล้อง และอื่นๆ ซึ่งบันทึกไว้ใน DVD

#### เส ียงรอบท ิศทาง (Surround)

้ ระบบท ี่ สามารถสร้างขอบเขตการกระจายสัญญาณเส ียงแบบสามม ิต ิได้อ ย่างสมจริง ซ ึ่งโดยปกติจะต้องใช้ลำโพงหลายตัวที่ จัดวางอย่อบๆ **เผ้**ง

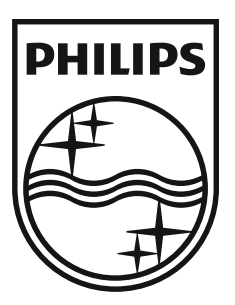

© 2009 Koninklijke Philips Electronics N.V. All rights reserved. MCD802\_98\_UM\_V2.0

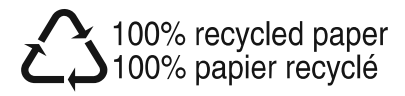